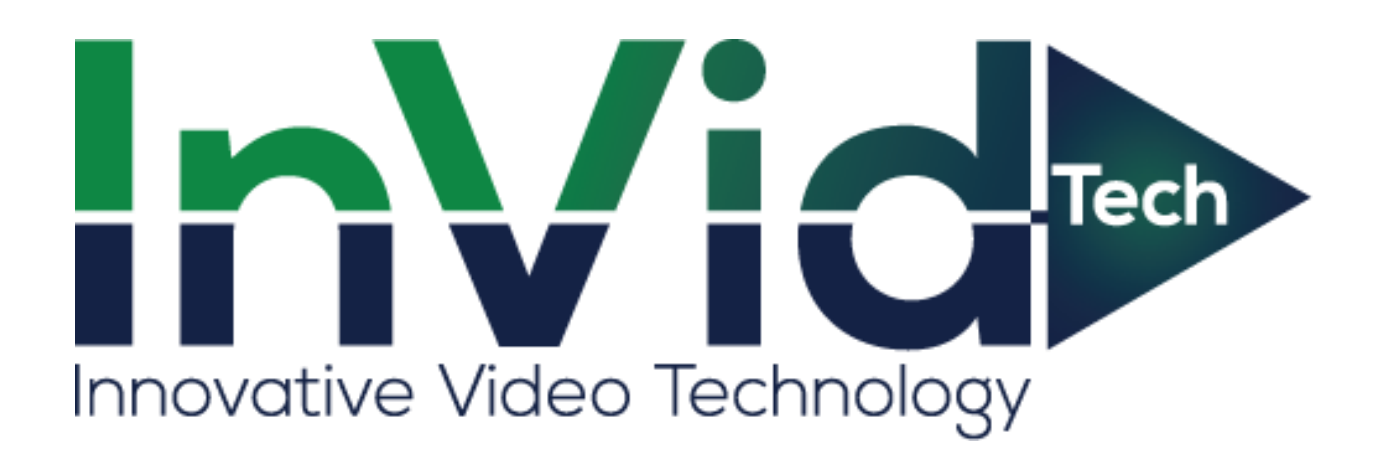

# **RS232 Command List**

**CON-MYCONNECTBOARD65/CON-MYCONNECTBOARD75/CON MYCONNECTBOARD86**

# **1. INTRODUCTION**

## **1.1 Purpose**

The purpose of this document is to explain in detail the commands and steps that can be used to control a display via RS232C.

#### **1.2 Physical Specification**

- a. Baud Rate: 9600
- b. Data bits: 8
- c. Parity: None
- d. Stop Bit: 1
- e. Flow Control: None

## **1.3 Monitor Setting**

MONITOR ID Set 1~255

## **1.4 Configure the IP address and Port**

IP LAN port number is 5000.

## **2. Command Format**

The RS232 packet format:

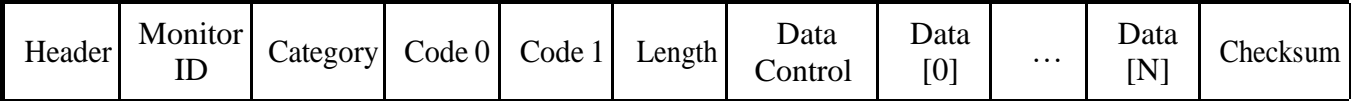

Set / Get in detail:

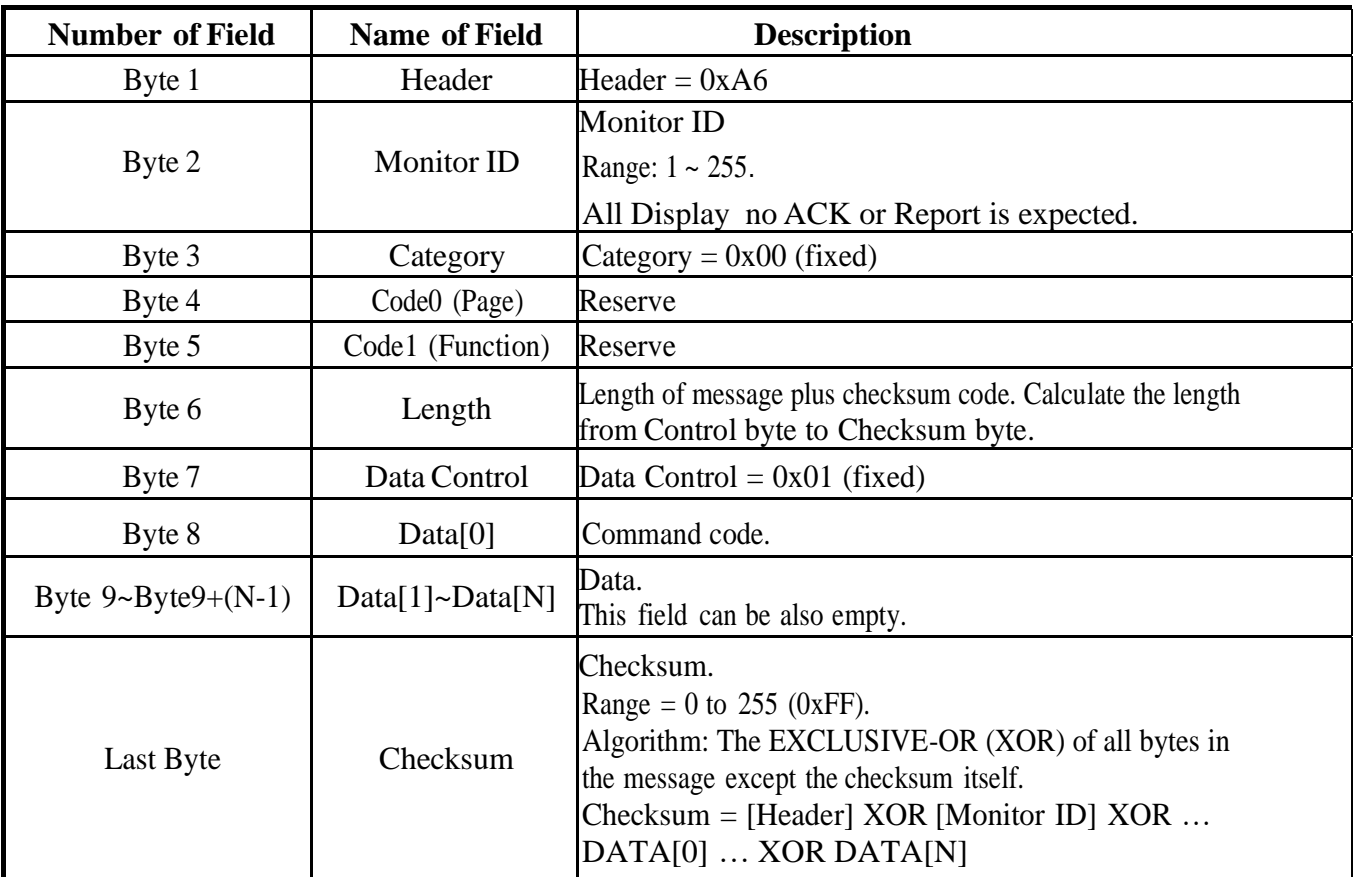

# **3. Message System**

This defines the feedback command from monitor to host controller when it receives the display command from the host controller, depending on the commands availability, the command reported back to host controller can be one of the  $ACK(0x00)$ ,  $ACK(0x03)$ or  $NAV(0x04)$ .

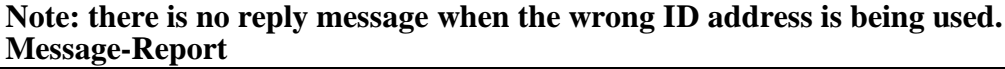

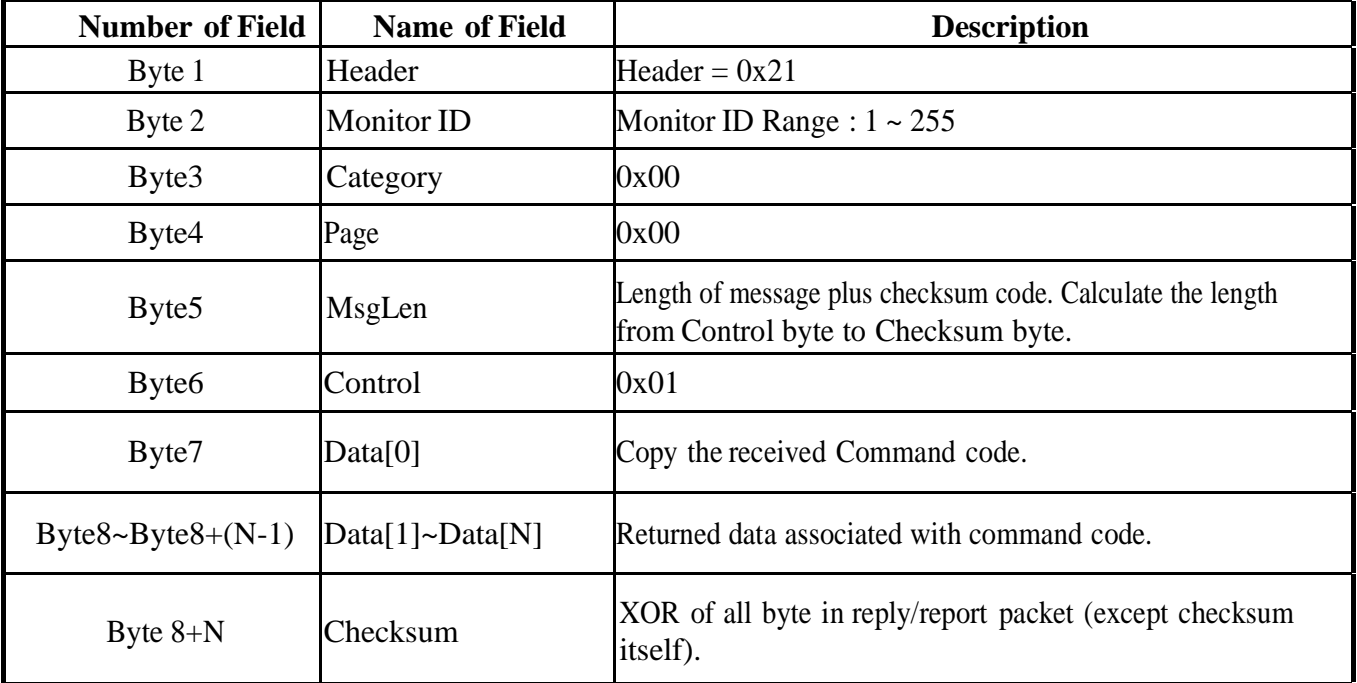

## **Example: ACK reply (Display address 01)**

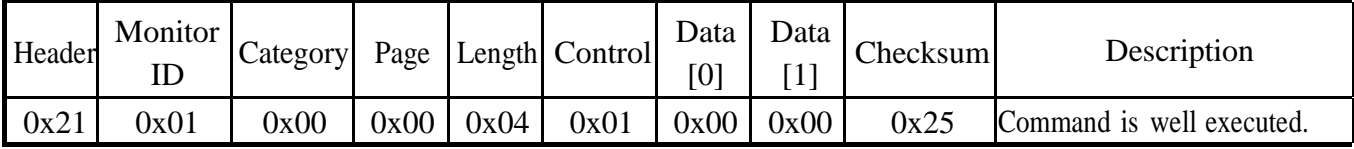

## **Example: NACK reply (Display address 01)**

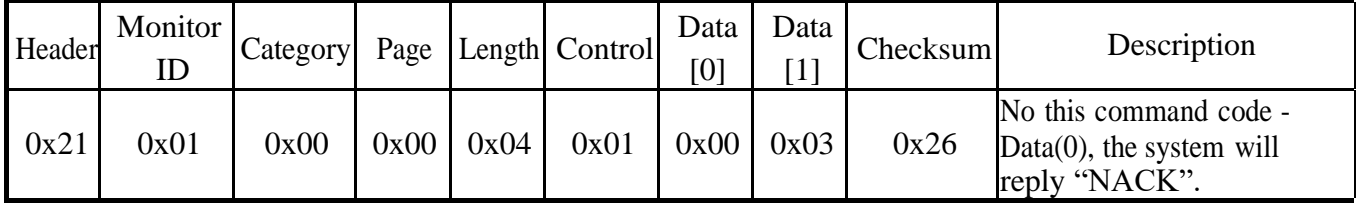

#### **Example: NAV reply: (Display address 01)**

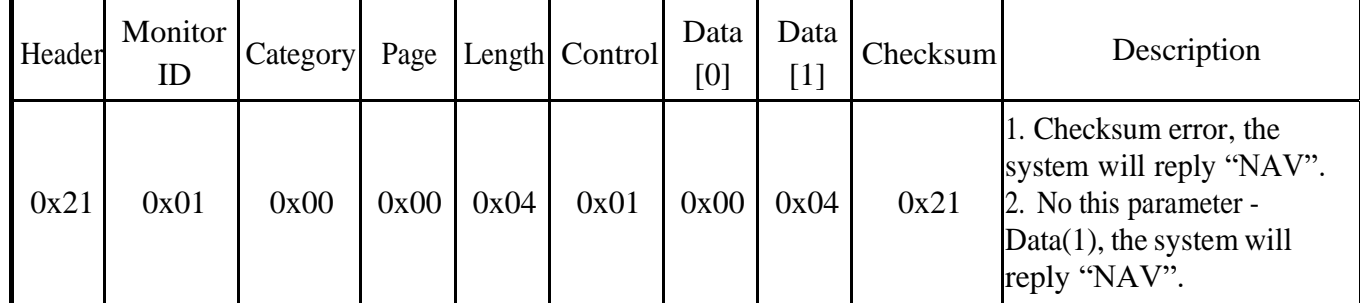

Data [1]:

0x00: Completed, normal response.

0x01: Limit Over, the packets were received normally, but the data value was over the upper limit.

0x02: Limit Over, the packets were received normally, but the data value was over the lower limit.

0x03: Command canceled, the packet is received normally but either the value of data is incorrect or request is not permitted for the current host value.

0x04: Parse Error, received not defined format data or check sum error.

# **4. Message General**

## **4.1 Backlight ON/OFF**

This command is used to set/get the backlight on/off parameters as it is defined as below.

#### **4.1.1 Message – Set**

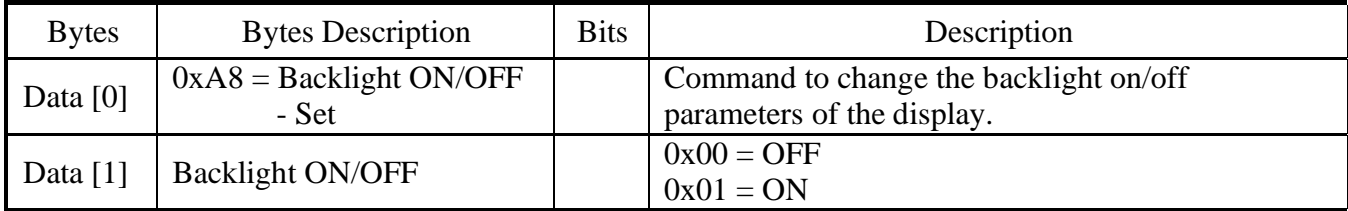

#### Example: Backlight on/off - Set ON – 0x01 (Display address 01)

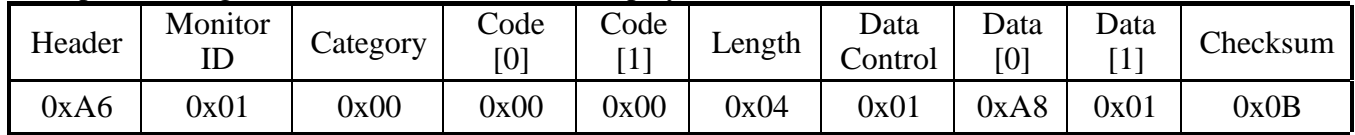

## **4.1.2 Message - Set - ACK Reply**

#### Display address 01

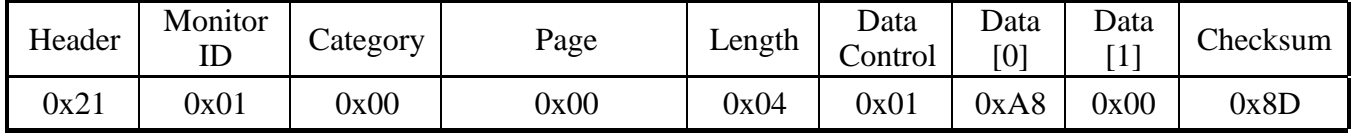

#### **4.1.3 Message – Get**

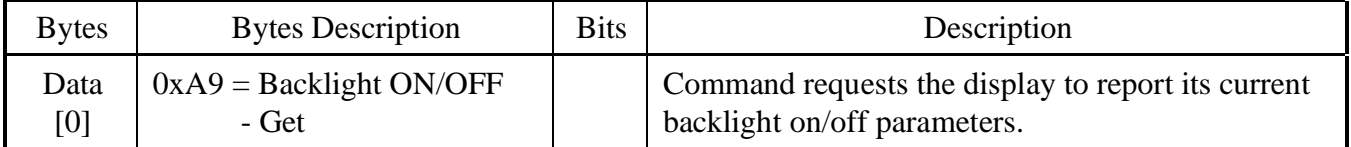

## Example: Backlight on/off - Get (Display address 01)

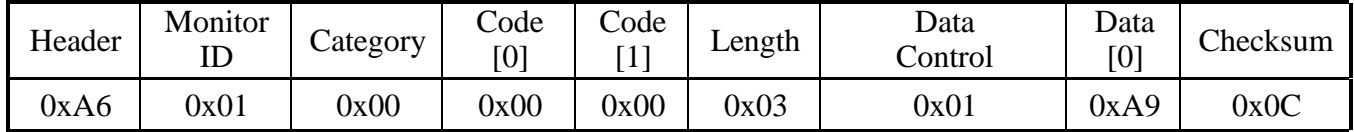

## **4.1.4 Message – Get Report**

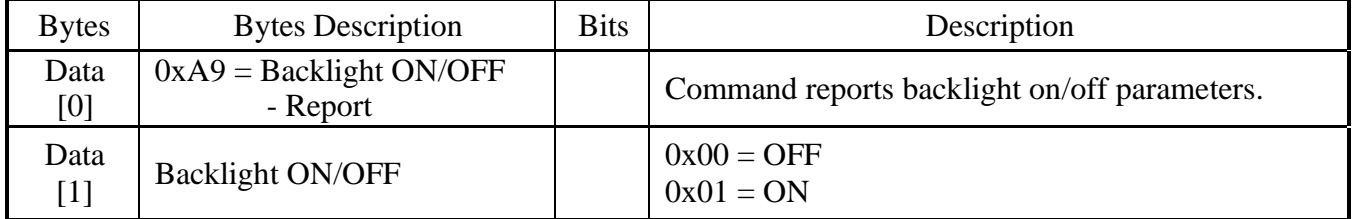

## Example: Backlight on/off - Get ON – 0x01 (Display address 01)

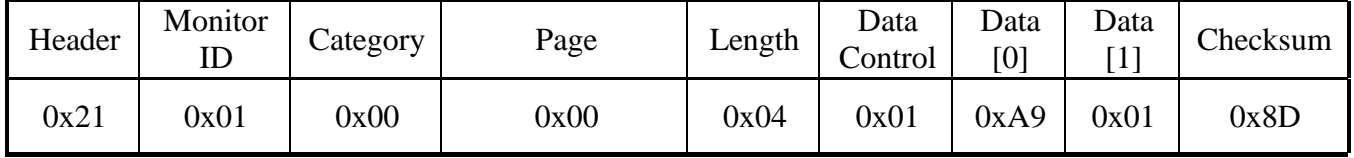

## **4.2 Treble**

This command is used to set/get the audio treble level as it is defined as below.

## **4.2.1 Message – Set**

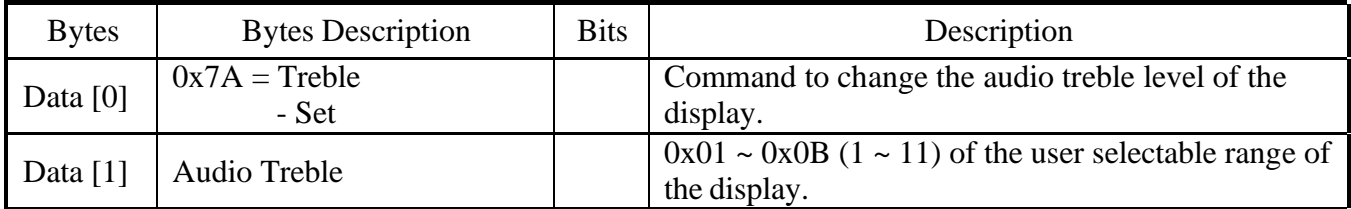

## Example: Treble – Set OSD -5 - 0x01 (Display address 01)

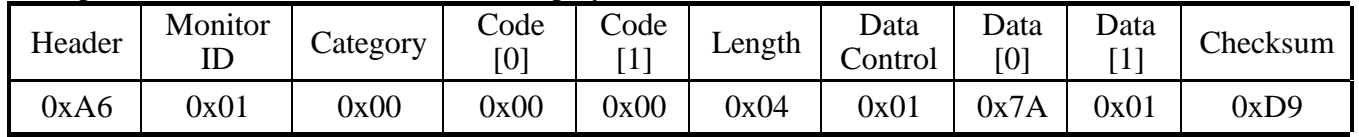

## **4.2.2 Message - Set - ACK Reply**

Display address 01

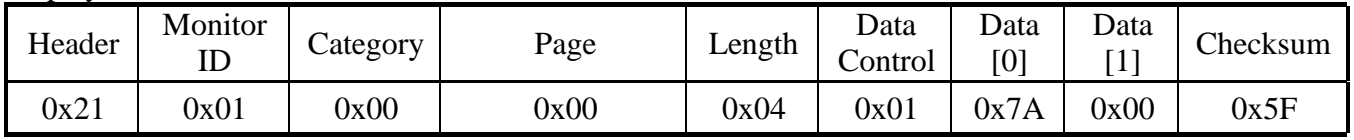

## **4.2.3 Message – Get**

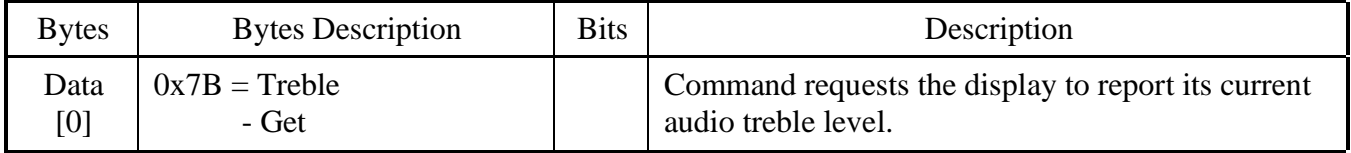

## Example: Treble - Get (Display address 01)

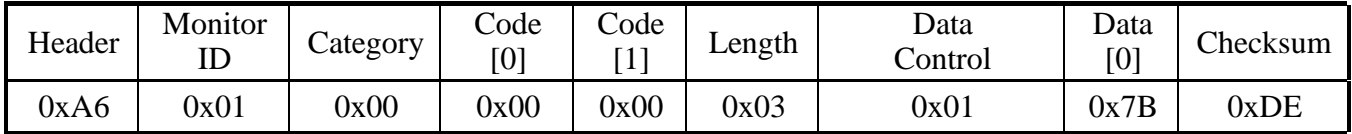

## **4.2.4 Message – Get Report**

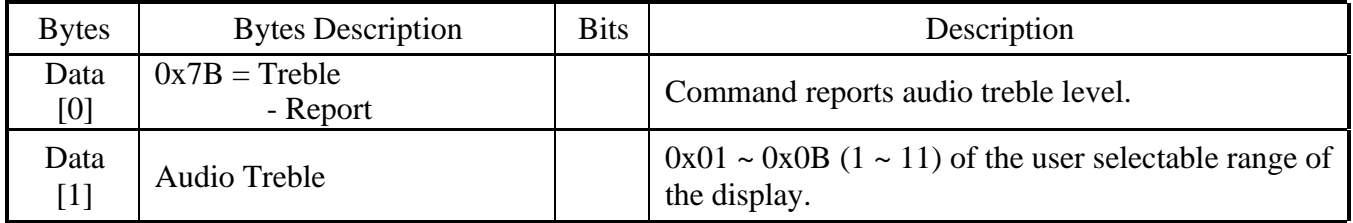

## Example: Treble – Get OSD -5 - 0x01 (Display address 01)

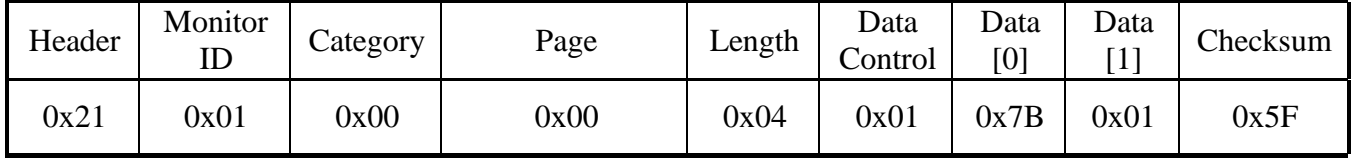

## **4.3 Bass**

This command is used to set/get the audio bass level as it is defined as below.

#### **4.3.1 Message – Set**

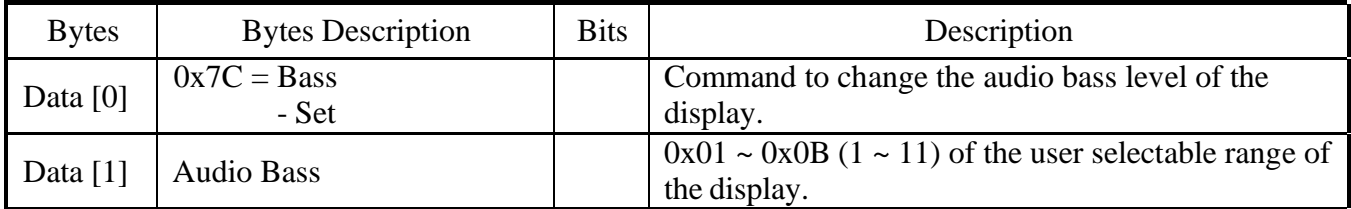

#### Example: Bass – Set OSD -5 - 0x01 (Display address 01)

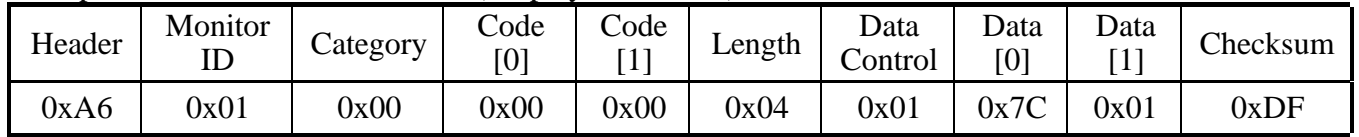

## **4.3.2 Message - Set - ACK Reply**

Display address 01

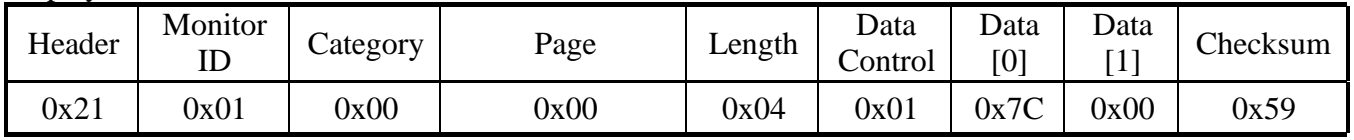

#### **4.3.3 Message – Get**

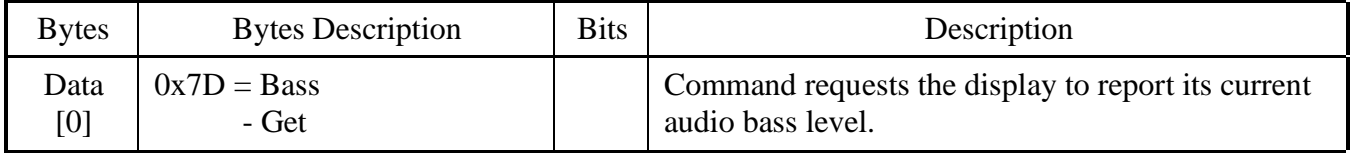

## Example: Bass - Get (Display address 01)

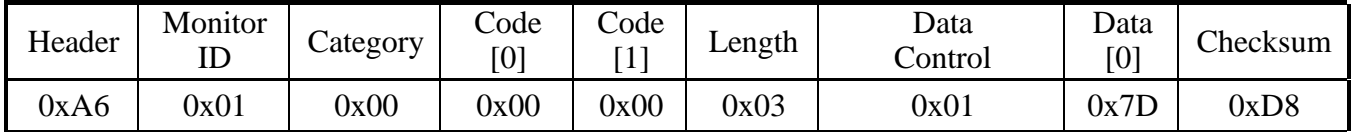

## **4.3.4 Message – Get Report**

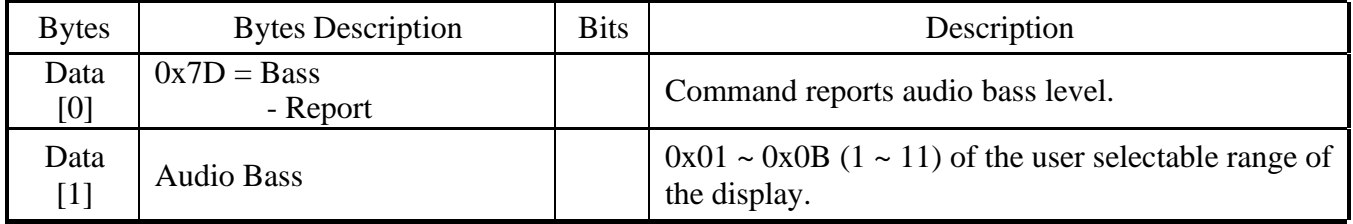

#### Example: Bass – Get OSD -5 - 0x01 (Display address 01)

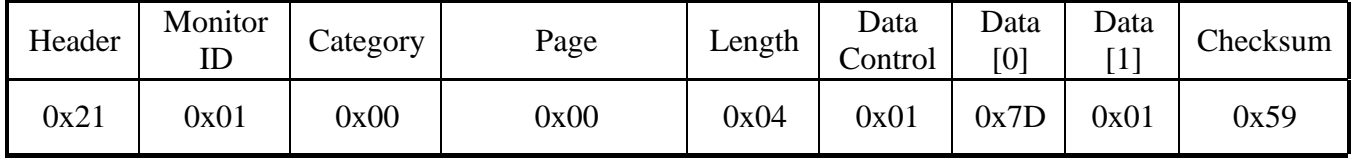

## **4.4 Balance**

This command is used to set/get the audio balance level as it is defined as below.

#### **4.4.1 Message – Set**

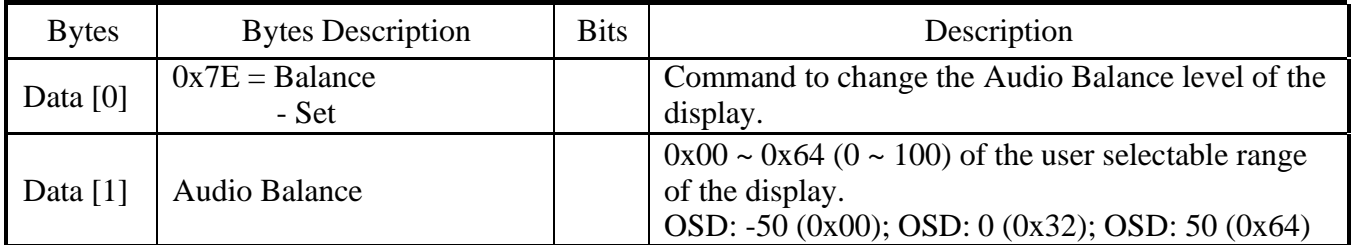

## Example: Balance – Set OSD 0 - 0x32 (Display address 01)

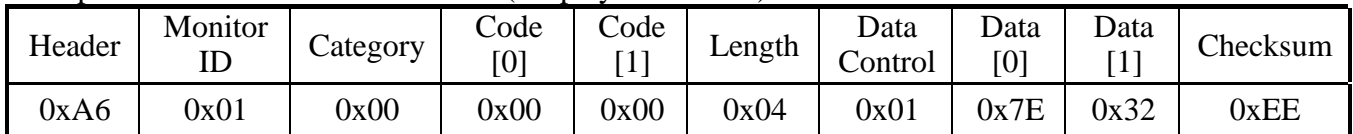

## **4.4.2 Message - Set - ACK Reply**

## Display address 01

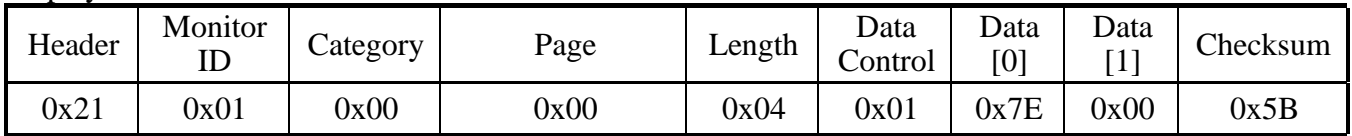

## **4.4.3 Message – Get**

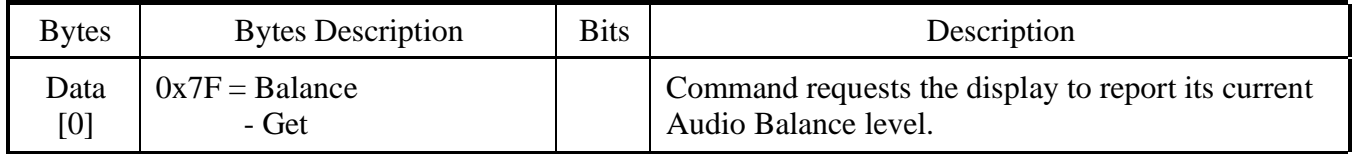

## Example: Balance - Get (Display address 01)

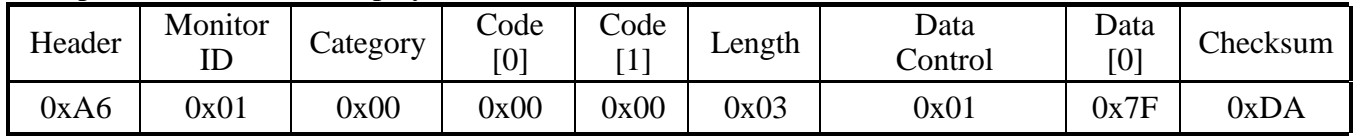

## **4.4.4 Message – Get Report**

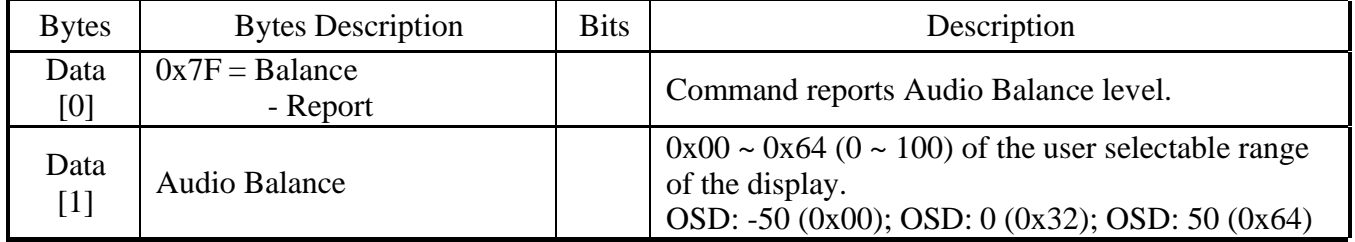

## Example: Balance – Get OSD 0 - 0x32 (Display address 01)

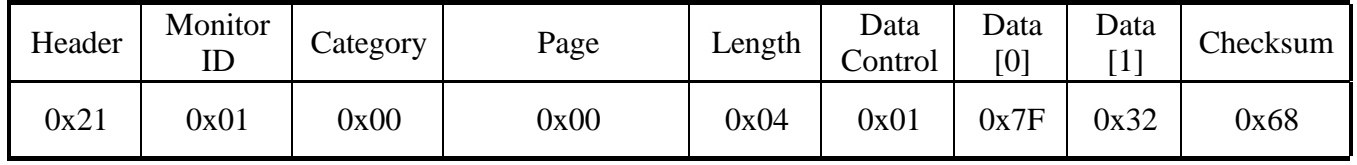

## **4.5 Contrast**

This command is used to set/get the video contrast level as it is defined as below.

## **4.5.1 Message – Set**

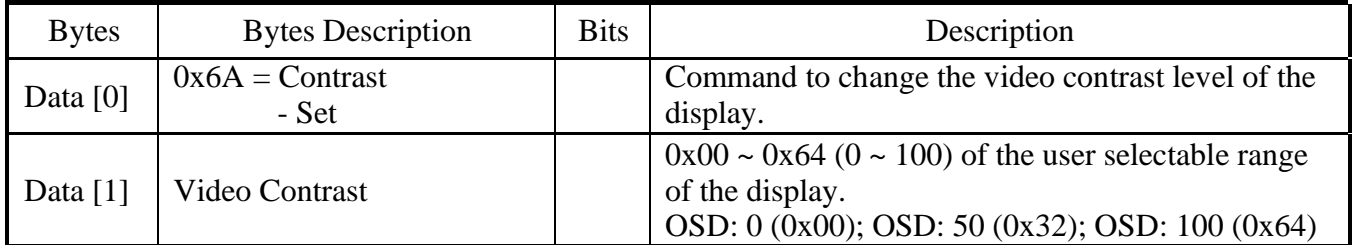

## Example: Contrast – Set OSD 50 - 0x32 (Display address 01)

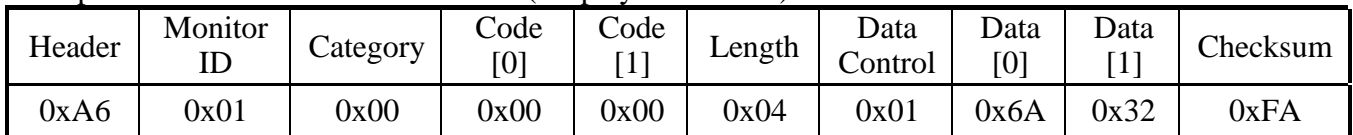

## **4.5.2 Message - Set - ACK Reply**

## Display address 01

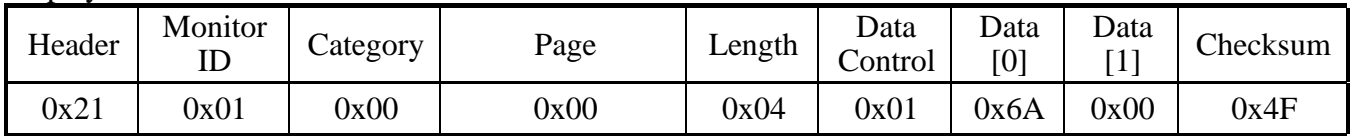

## **4.5.3 Message – Get**

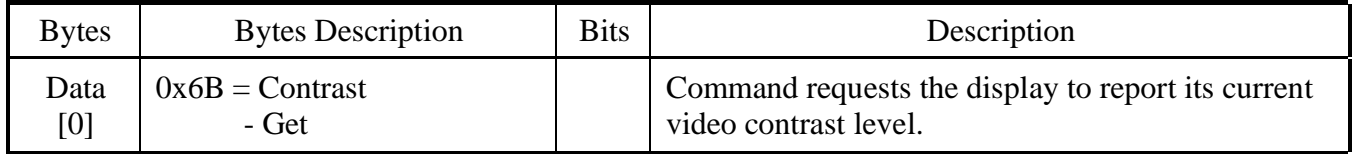

## Example: Contrast - Get (Display address 01)

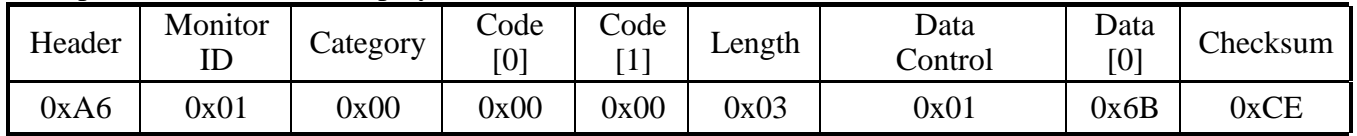

## **4.5.4 Message – Get Report**

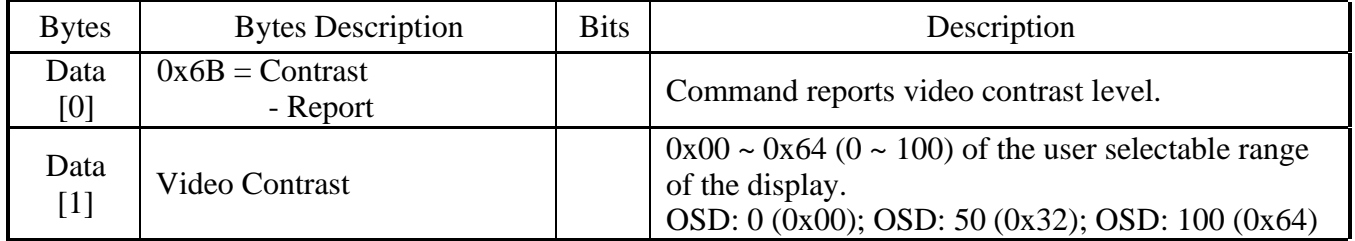

## Example: Contrast – Get OSD 50 - 0x32 (Display address 01)

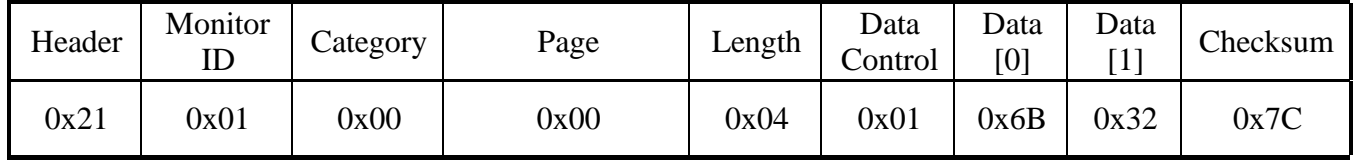

## **4.6 Brightness**

This command is used to set/get the video brightness level as it is defined as below.

#### **4.6.1 Message – Set**

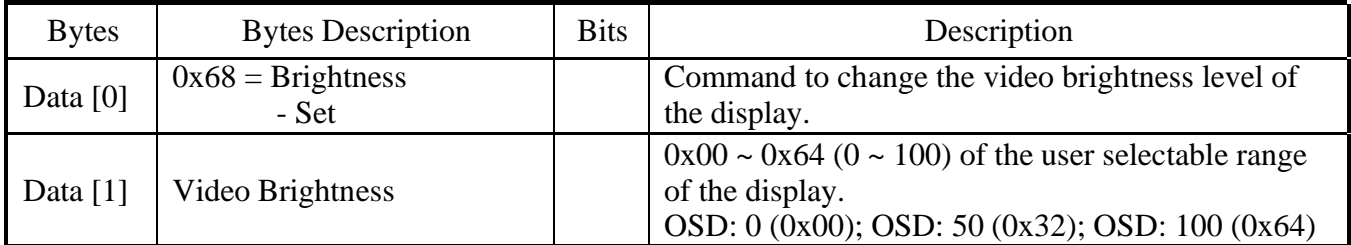

## Example: Brightness – Set OSD 50 - 0x32 (Display address 01)

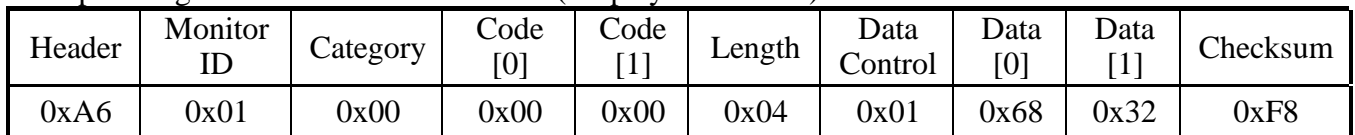

## **4.6.2 Message - Set - ACK Reply**

## Display address 01

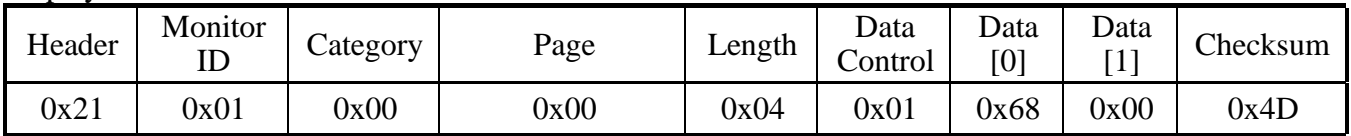

## **4.6.3 Message – Get**

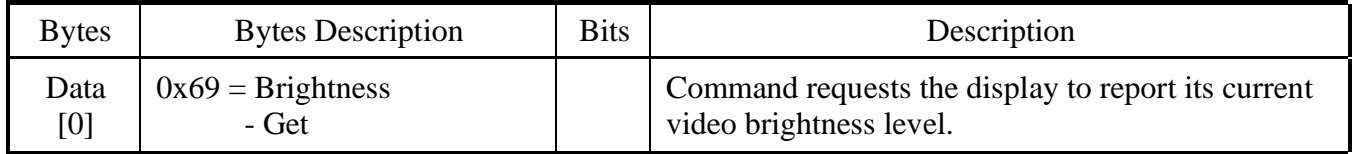

## Example: Brightness - Get (Display address 01)

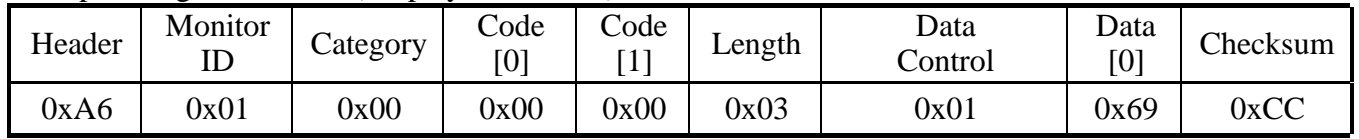

## **4.6.4 Message – Get Report**

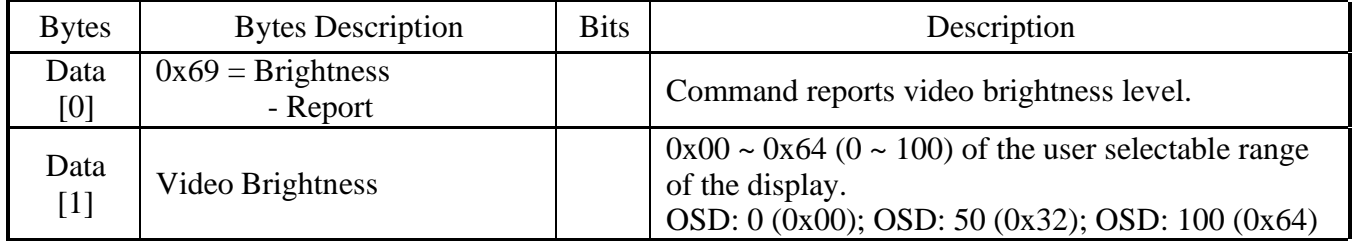

## Example: Brightness – Get OSD 50 - 0x32 (Display address 01)

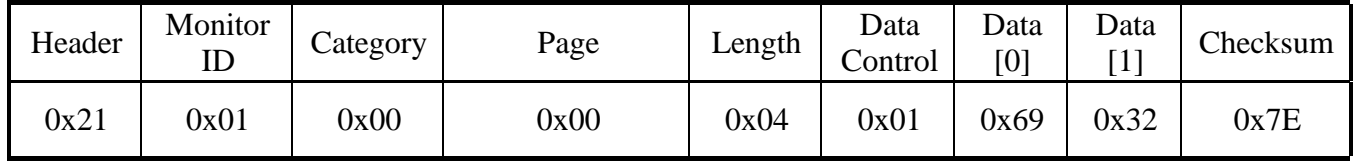

## **4.7 Sound Mode**

This command is used to set/get the audio sound mode parameters as it is defined as below.

#### **4.7.1 Message – Set**

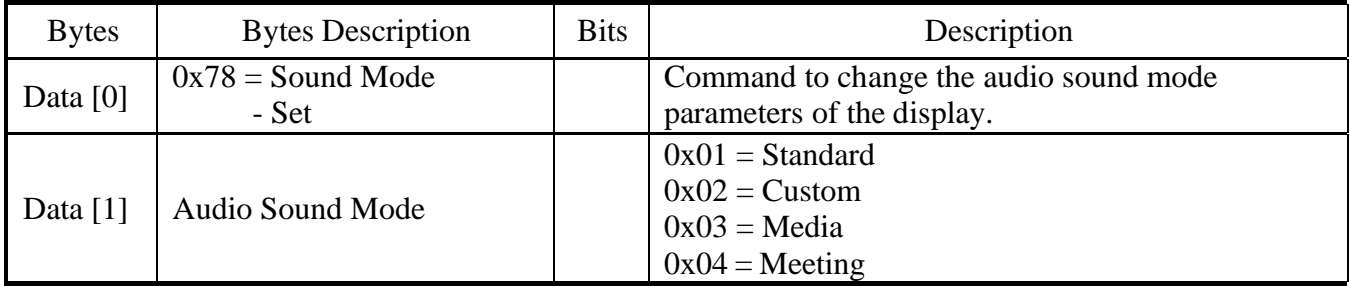

## Example: Sound Mode – Set Custom – 0x02 (Display address 01)

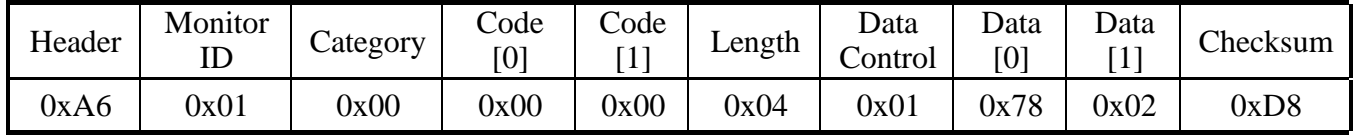

## **4.7.2 Message - Set - ACK Reply**

#### Display address 01

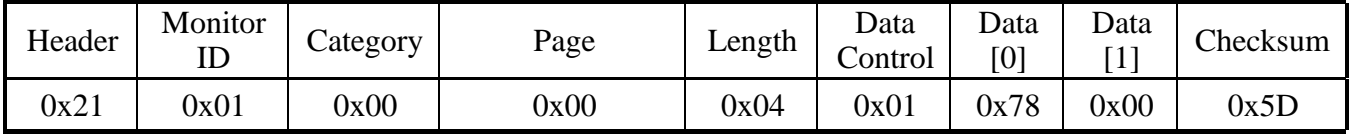

## **4.7.3 Message – Get**

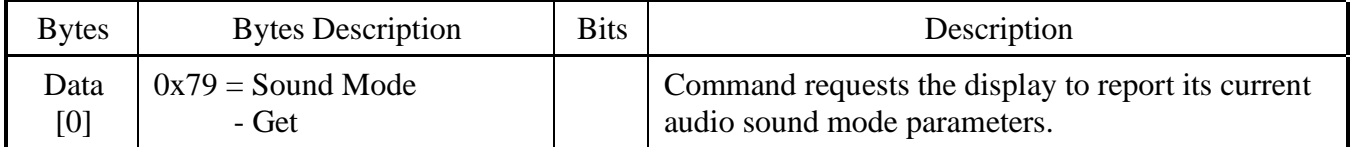

## Example: Sound Mode - Get (Display address 01)

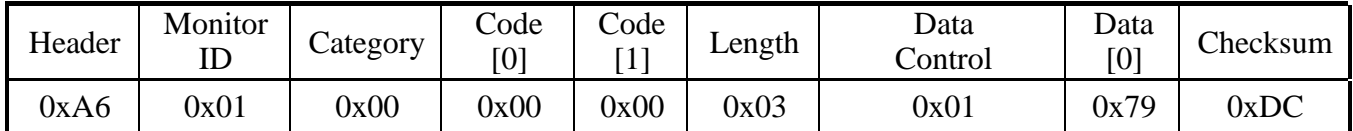

## **4.7.4 Message – Get Report**

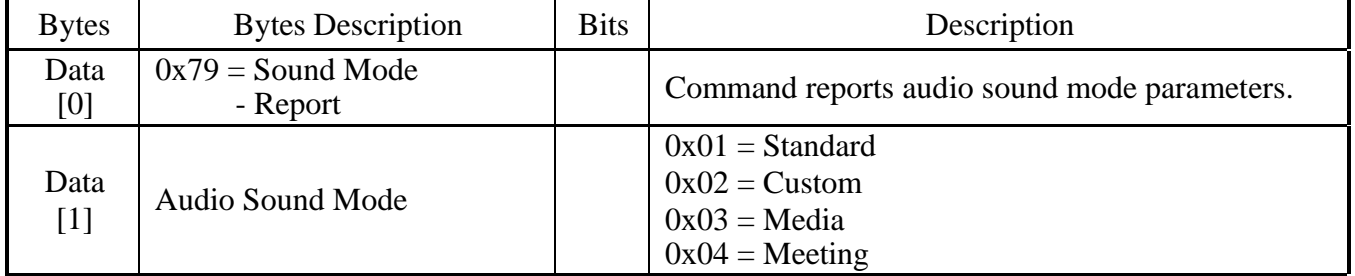

## Example: Sound Mode – Get Custom – 0x02 (Display address 01)

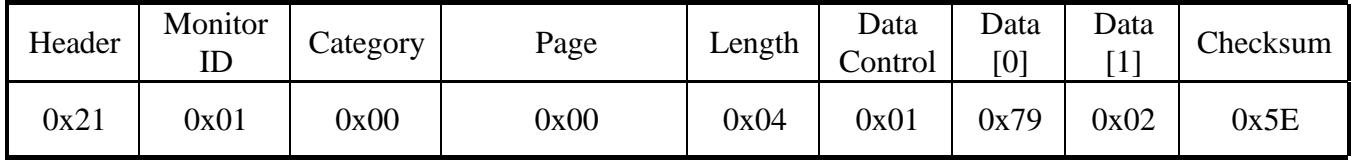

## **4.8 Volume**

This command is used to set/get the audio volume level as it is defined as below.

#### **4.8.1 Message – Set**

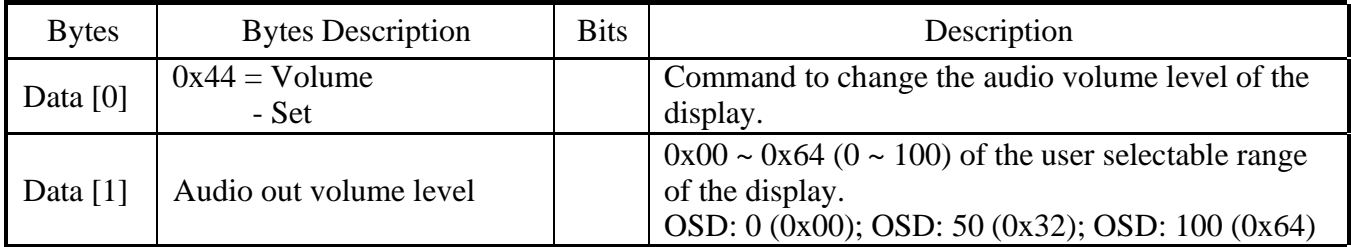

## Example: Volume – Set OSD 50 – 0x32 (Display address 01)

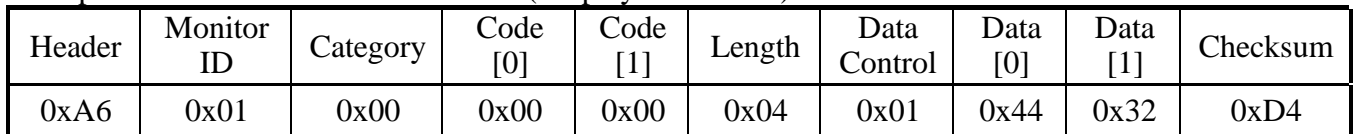

## **4.8.2 Message - Set - ACK Reply**

## Display address 01

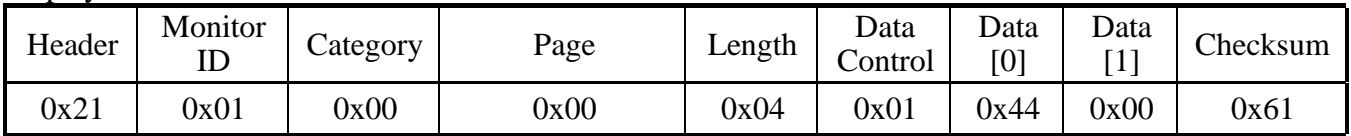

#### **4.8.3 Message – Get**

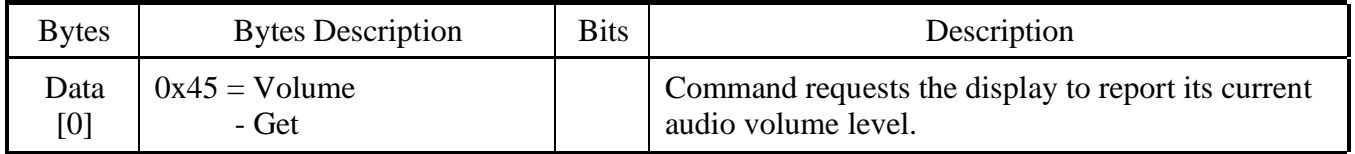

## Example: Volume - Get (Display address 01)

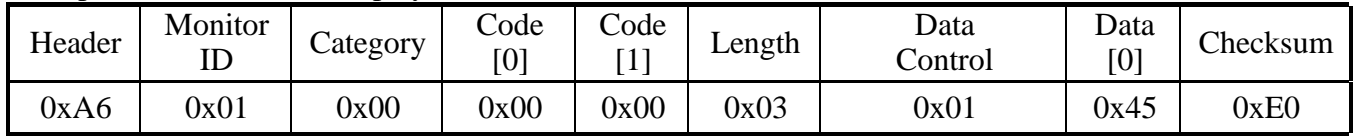

## **4.8.4 Message – Get Report**

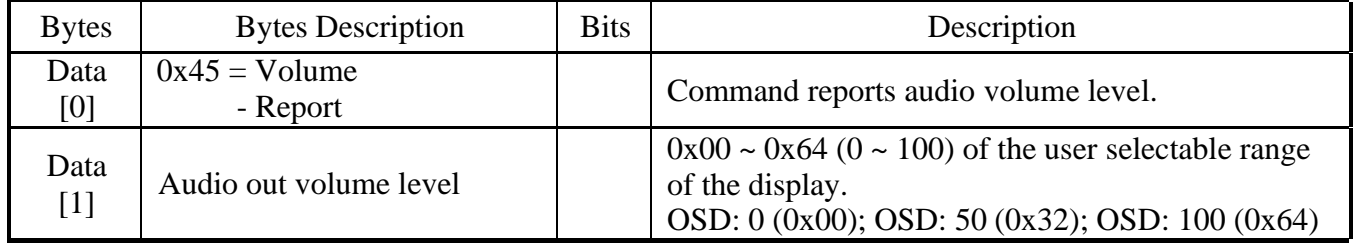

## Example: Volume – Get OSD 50 – 0x32 (Display address 01)

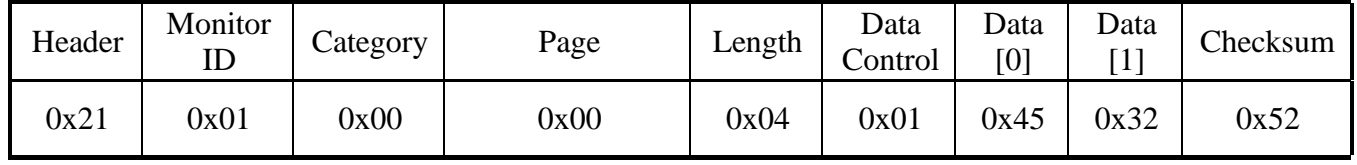

## **4.9 Mute**

This command is used to set/get the audio mute parameters as it is defined as below.

## **4.9.1 Message – Set**

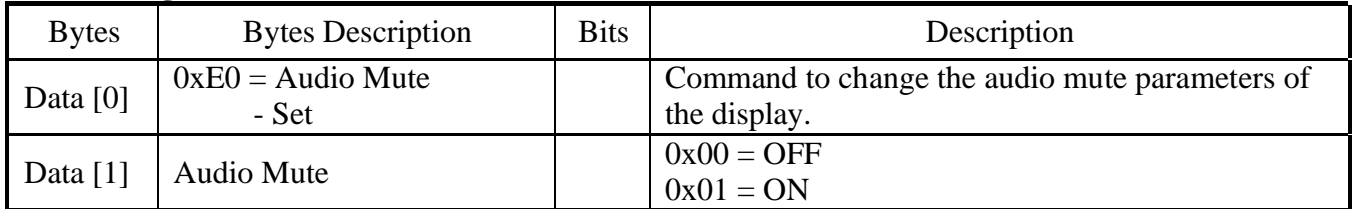

#### Example: Audio Mute – Set OFF – 0x00 (Display address 01)

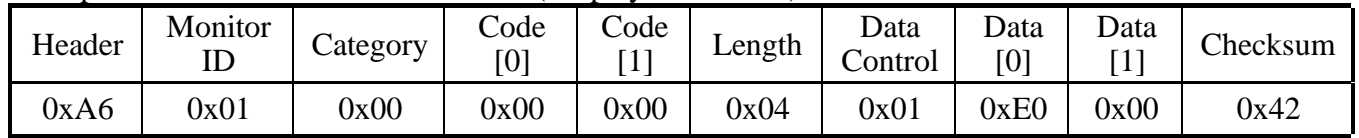

## **4.9.2 Message - Set - ACK Reply**

Display address 01

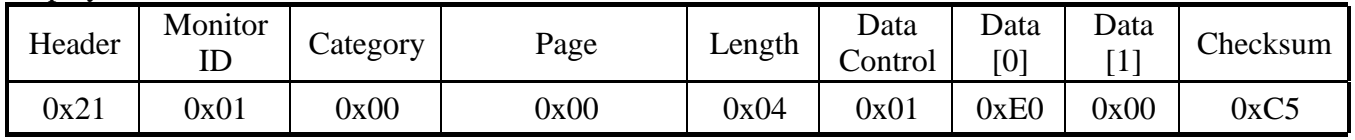

#### **4.9.3 Message – Get**

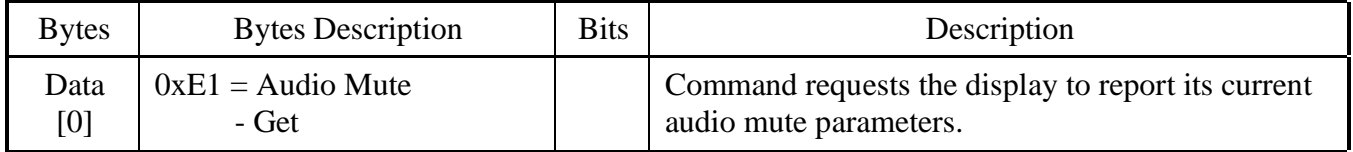

## Example: Audio Mute - Get (Display address 01)

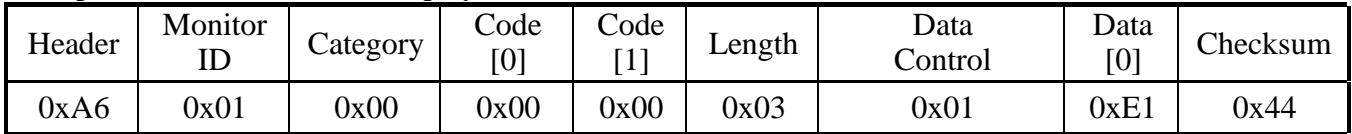

## **4.9.4 Message – Get Report**

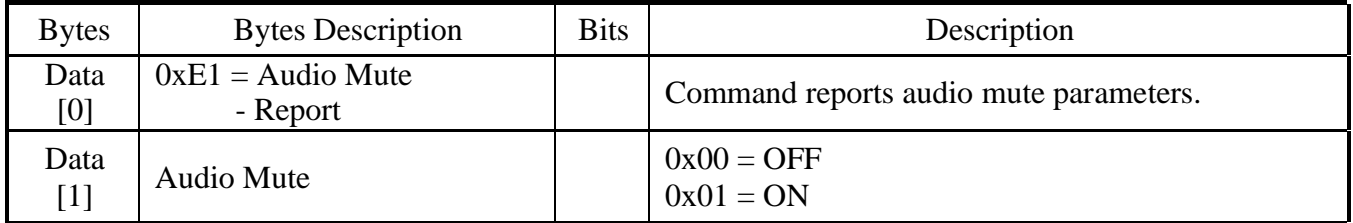

## Example: Audio Mute – Get OFF – 0x00 (Display address 01)

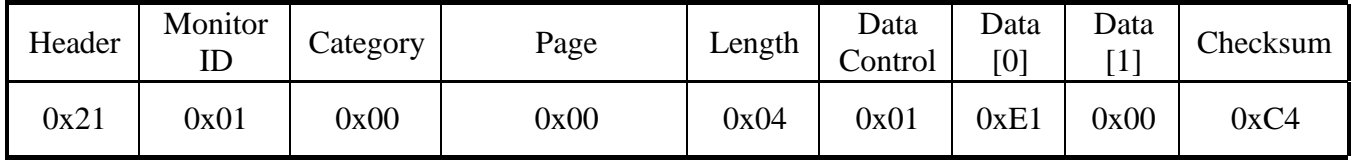

## **4.10 Video Source**

This command is used to set/get the video source parameters as it is defined as below.

## **4.10.1 Message – Set**

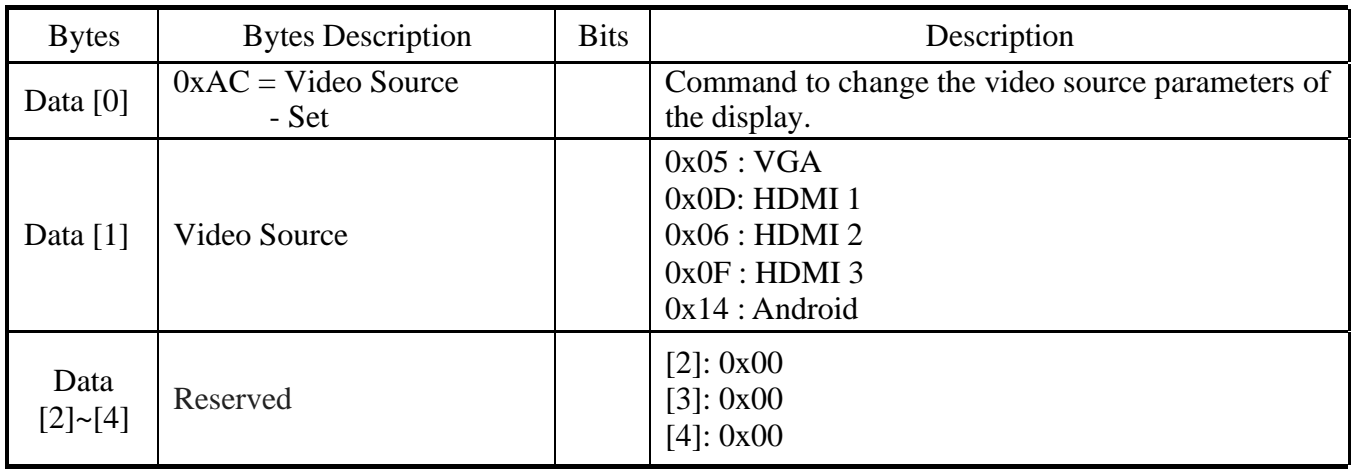

## Example: Video Source – Set VGA – 0x05 (Display address 01)

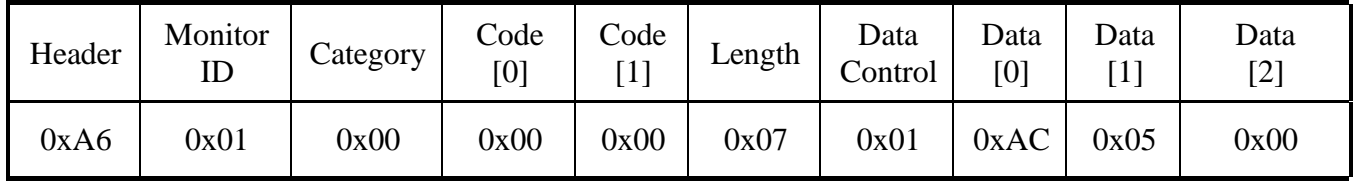

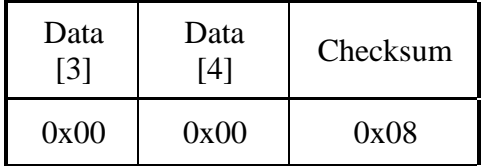

## **4.10.2 Message - Set - ACK Reply**

Display address 01

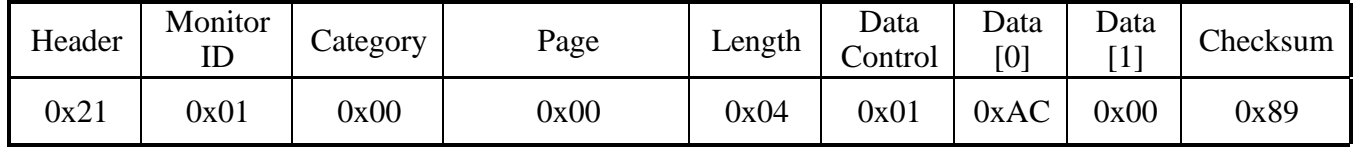

## **4.10.3 Message – Get**

| <b>Bytes</b> | <b>Bytes Description</b> | <b>Bits</b> | Description                                        |
|--------------|--------------------------|-------------|----------------------------------------------------|
| Data         | $0xAD = Video Source$    |             | Command requests the display to report its current |
| [0]          | - Get                    |             | video source parameters.                           |

Example: Video Source - Get (Display address 01)

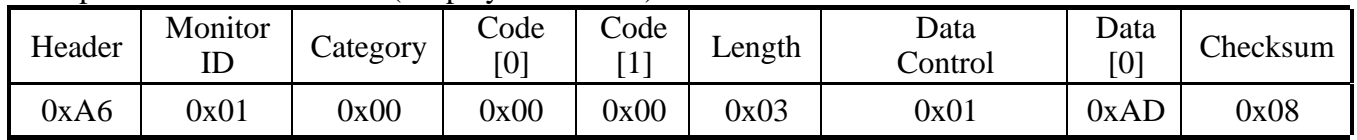

## **4.10.4 Message – Get Report**

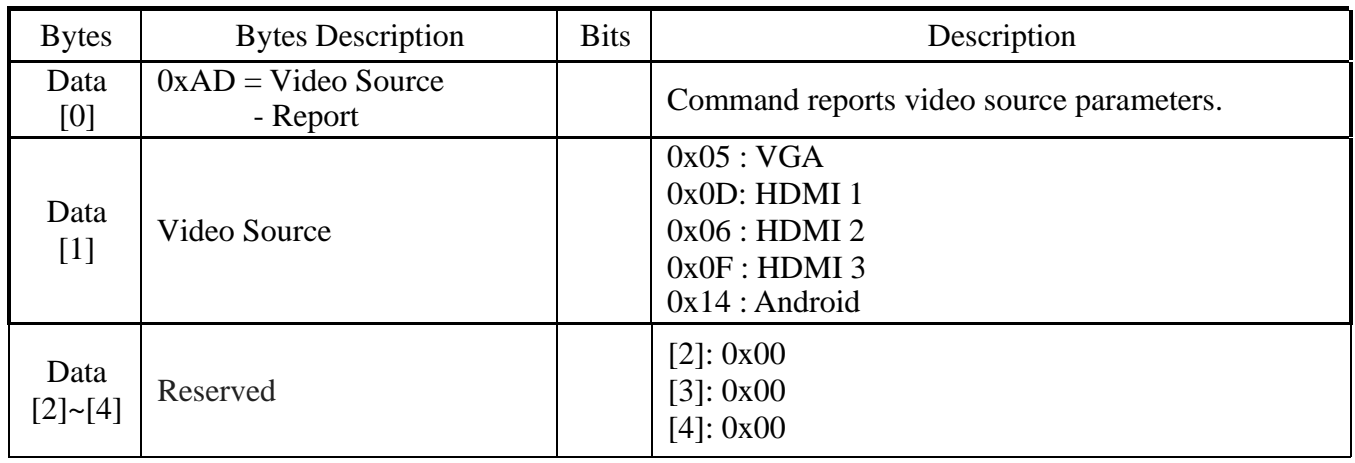

## Example: Video Source – Get VGA – 0x05 (Display address 01)

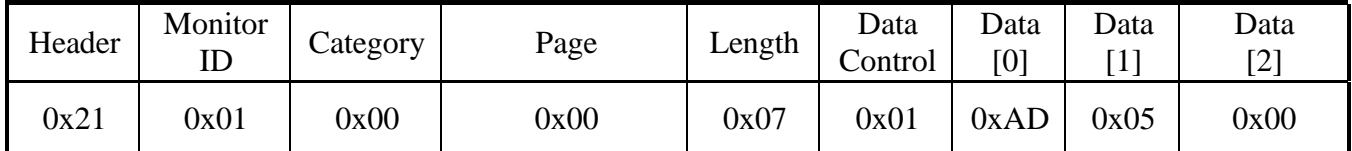

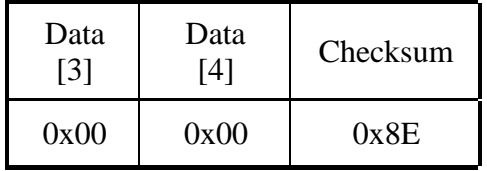

## **4.11 Aspect Ratio**

This command is used to set/get the aspect ratio parameters as it is defined as below.

#### **4.11.1 Message – Set**

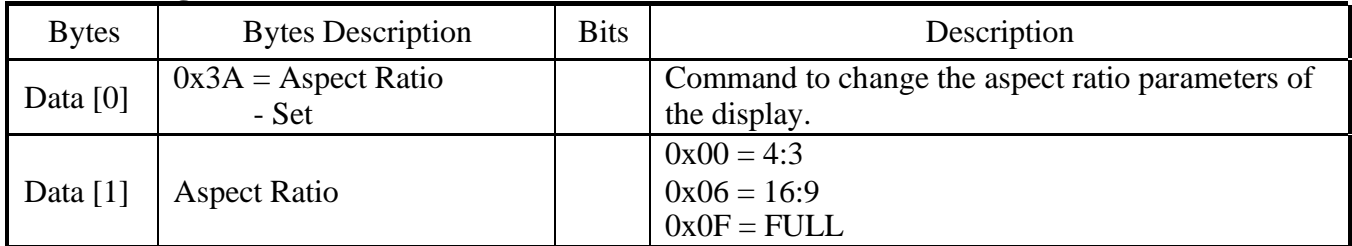

#### Example: Aspect Ratio – Set 16:9 – 0x06 (Display address 01)

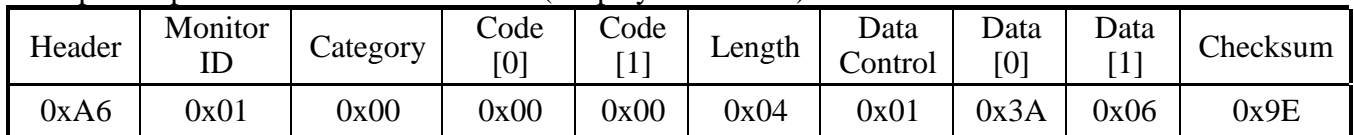

## **4.11.2 Message - Set - ACK Reply**

#### Display address 01

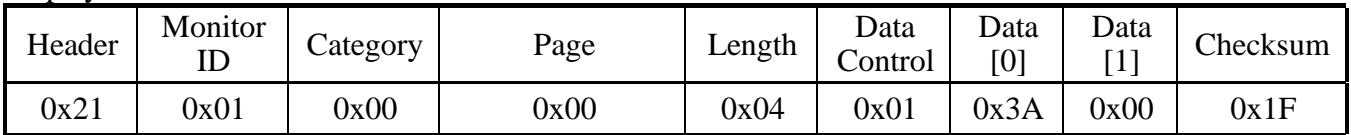

#### **4.11.3 Message – Get**

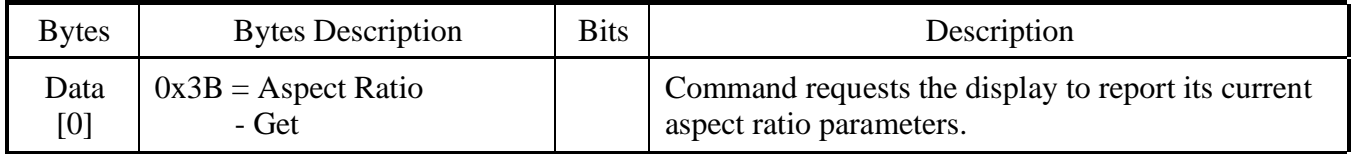

## Example: Aspect Ratio - Get (Display address 01)

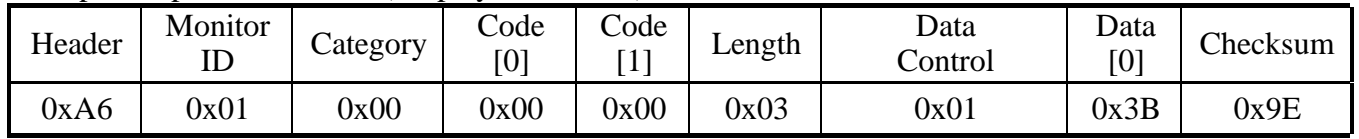

## **4.11.4 Message – Get Report**

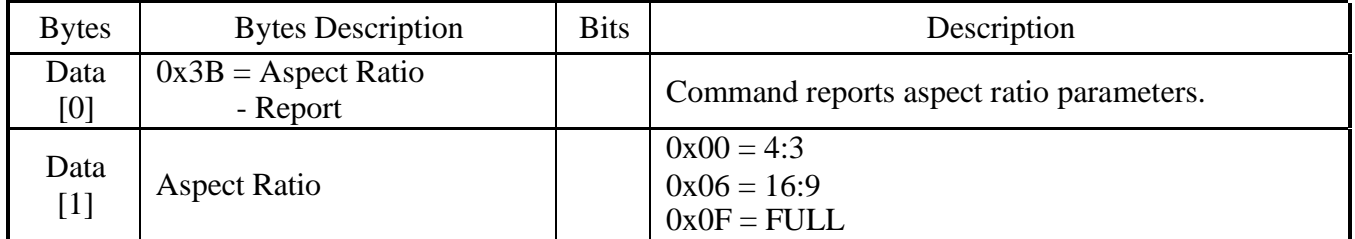

## Example: Aspect Ratio – Get 16:9 – 0x06 (Display address 01)

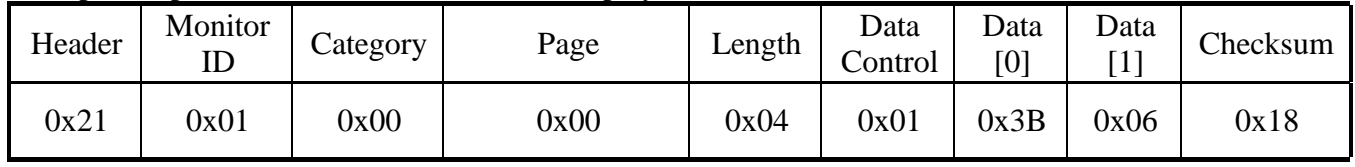

## **4.12 Language**

This command is used to set/get the language parameters as it is defined as below.

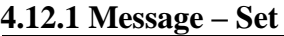

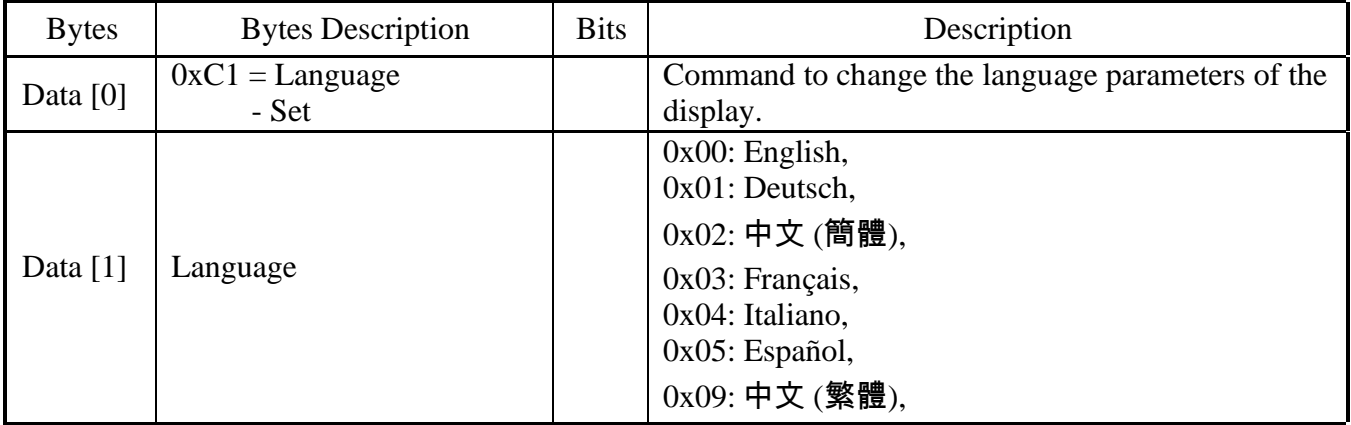

Example: Language – Set English – 0x00 (Display address 01)

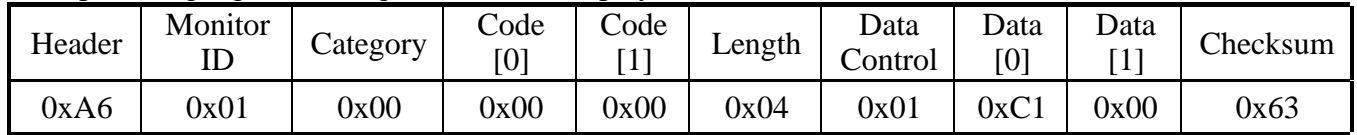

## **4.12.2 Message - Set - ACK Reply**

Display address 01

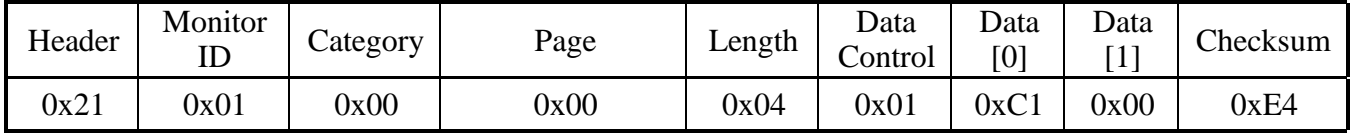

## **4.12.3 Message – Get**

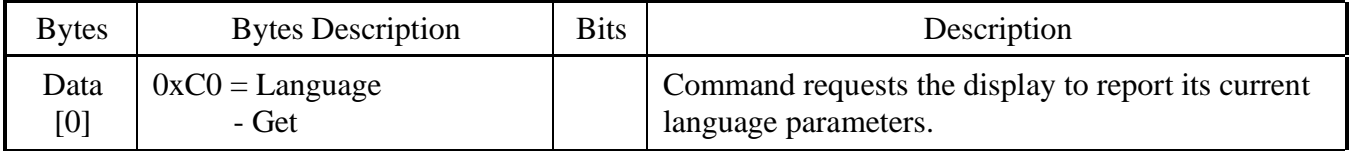

## Example: Language - Get (Display address 01)

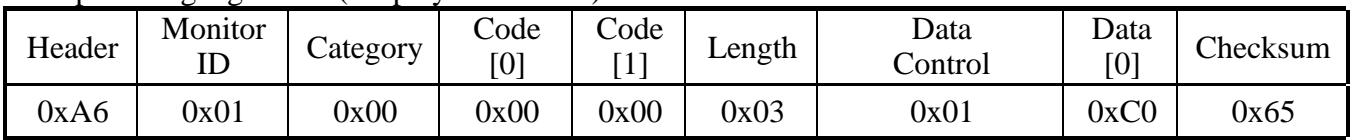

## **4.12.4 Message – Get Report**

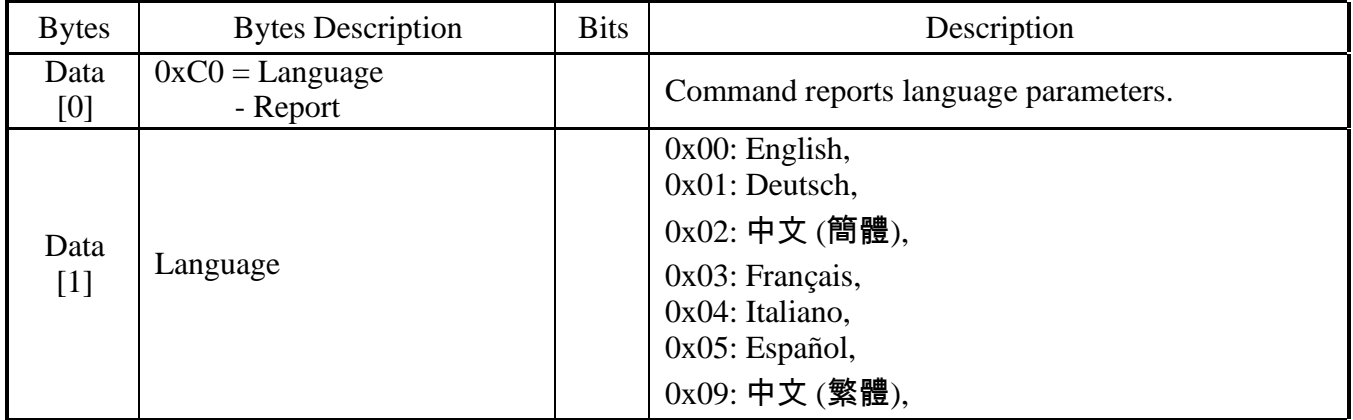

## Example: Language – Get English – 0x00 (Display address 01)

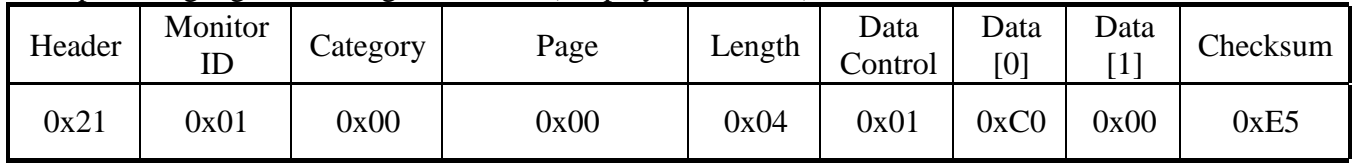

## **4.13 Picture Mode**

This command is used to set/get the picture mode parameters as it is defined as below.

#### **4.13.1 Message – Set**

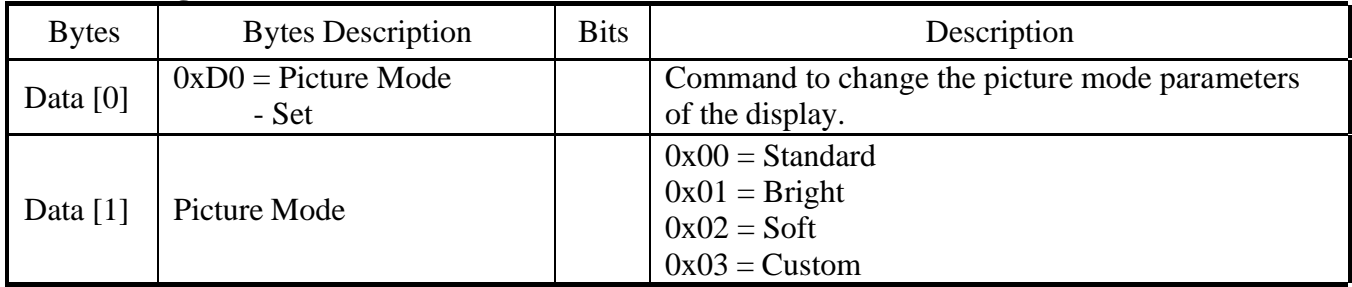

## Example: Picture Mode – Set Standard – 0x00 (Display address 01)

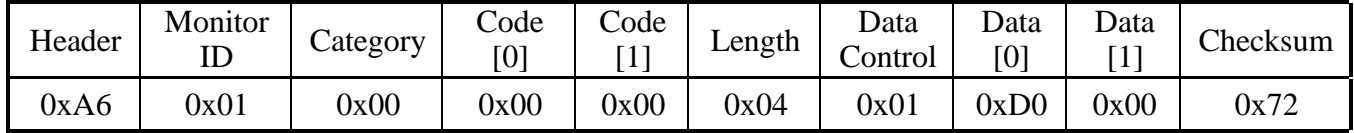

## **4.13.2 Message - Set - ACK Reply**

#### Display address 01

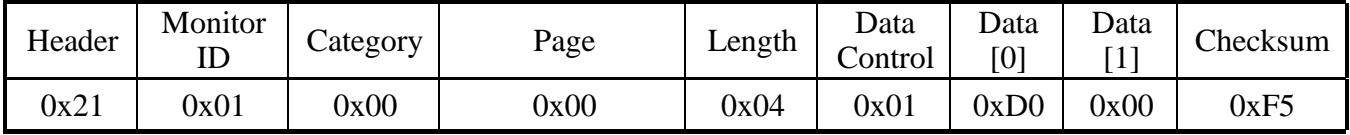

## **4.13.3 Message – Get**

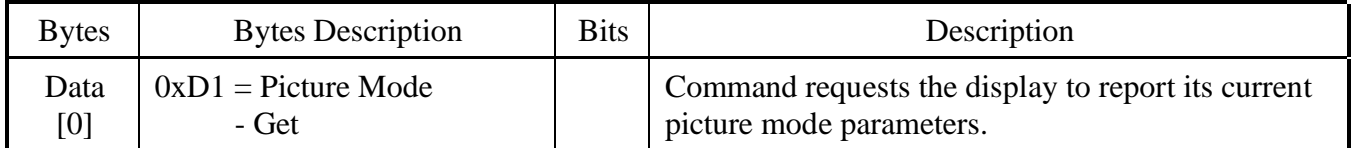

## Example: Picture Mode - Get (Display address 01)

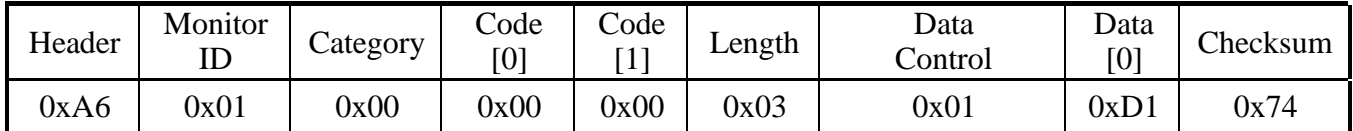

## **4.13.4 Message – Get Report**

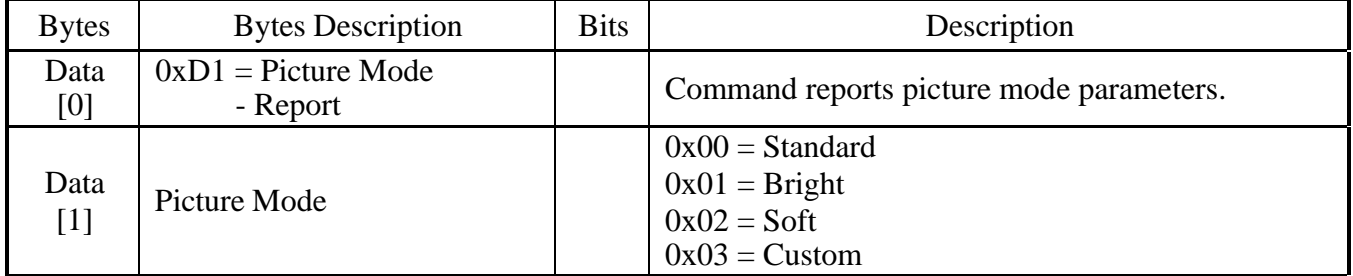

## Example: Picture Mode – Get Standard – 0x00 (Display address 01)

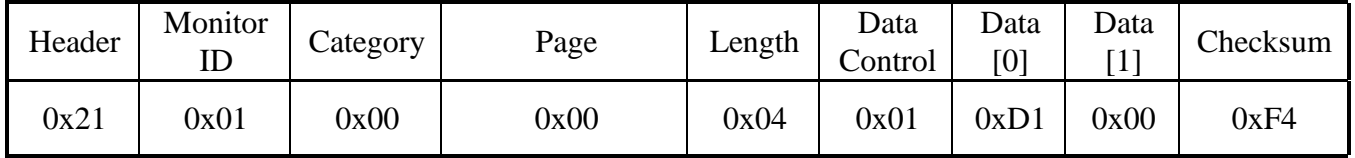

## **4.14 Backlight Level**

This command is used to set/get the backlight level as it is defined as below.

#### **4.14.1 Message – Set**

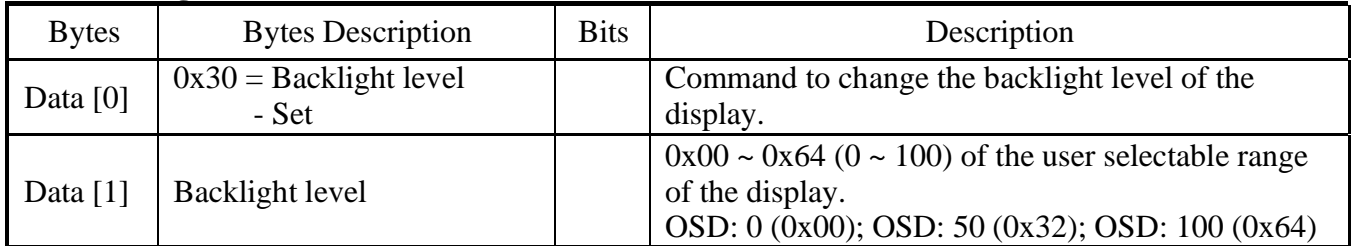

## Example: Backlight level – Set OSD 50 – 0x32 (Display address 01)

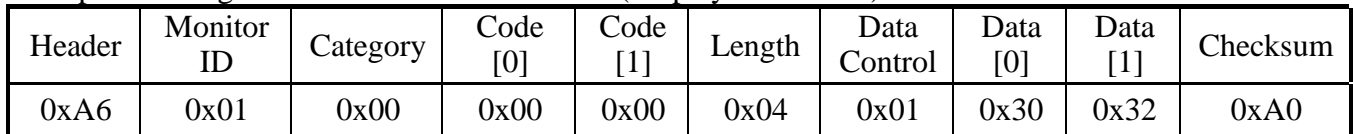

## **4.14.2 Message - Set - ACK Reply**

## Display address 01

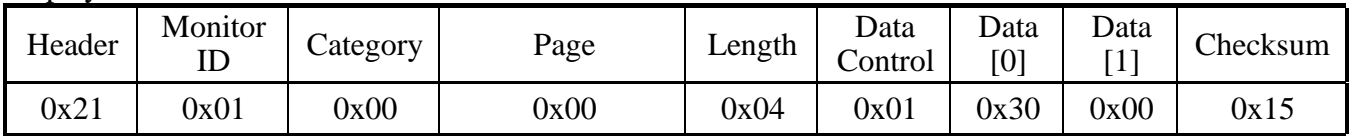

#### **4.14.3 Message – Get**

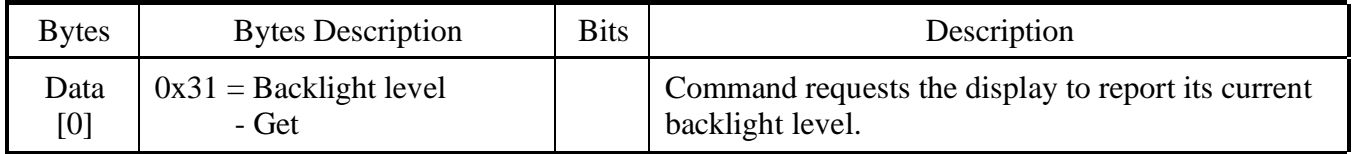

#### Example: Backlight level - Get (Display address 01)

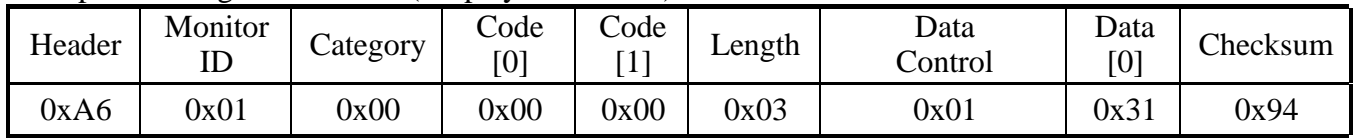

## **4.14.4 Message – Get Report**

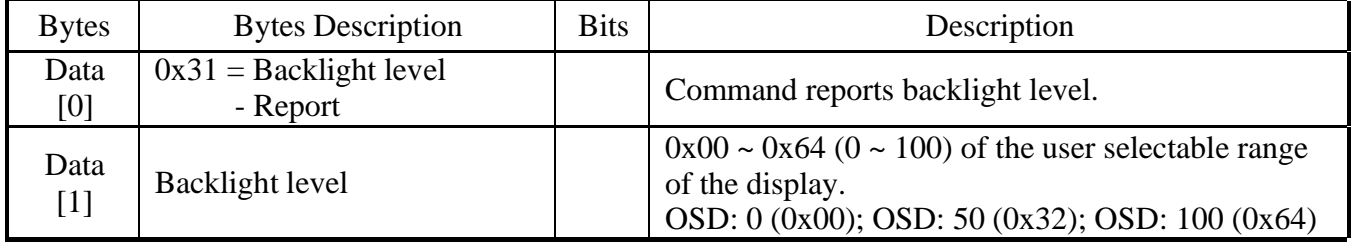

## Example: Backlight level – Get OSD 50 – 0x32 (Display address 01)

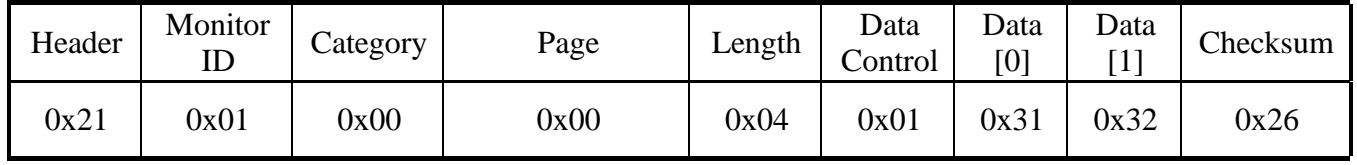

## **4.15 Color Temperature**

This command is used to set/get the color temperature parameters as it is defined as below.

#### **4.15.1 Message – Set**

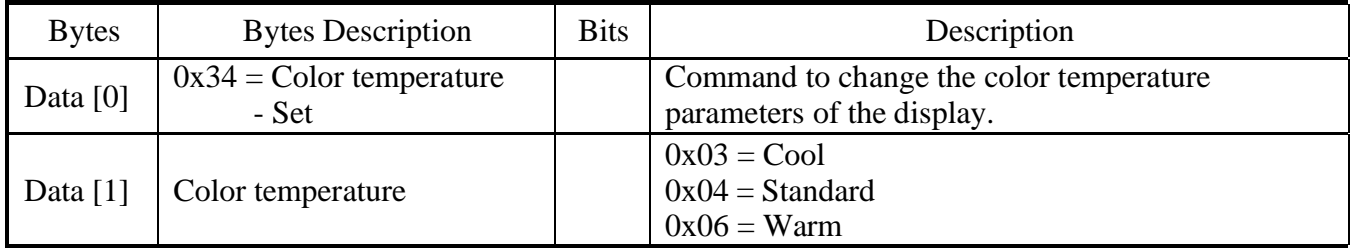

## Example: Color temperature – Set Standard – 0x04 (Display address 01)

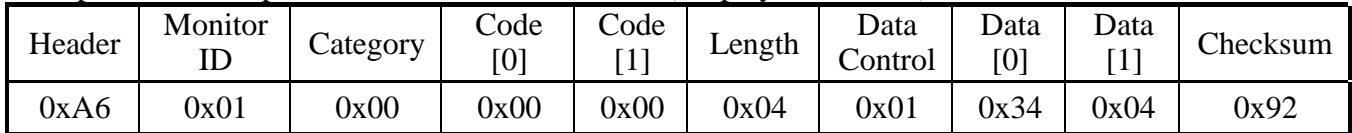

## **4.15.2 Message - Set - ACK Reply**

## Display address 01

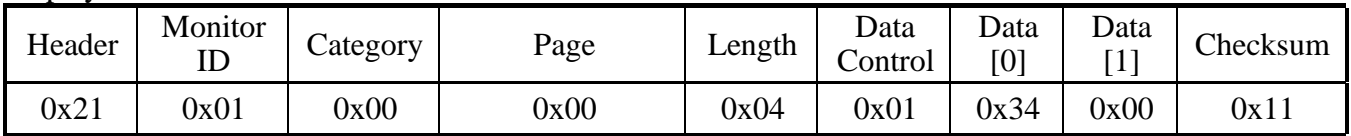

#### **4.15.3 Message – Get**

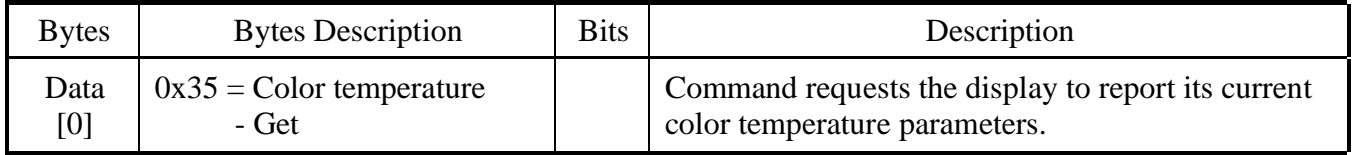

## Example: Color temperature - Get (Display address 01)

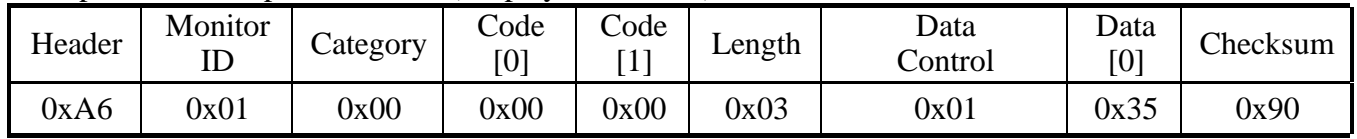

## **4.15.4 Message – Get Report**

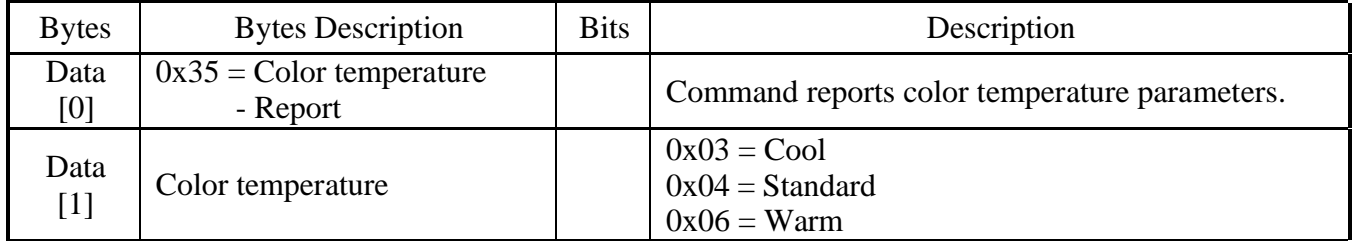

## Example: Color temperature – Get Standard – 0x04 (Display address 01)

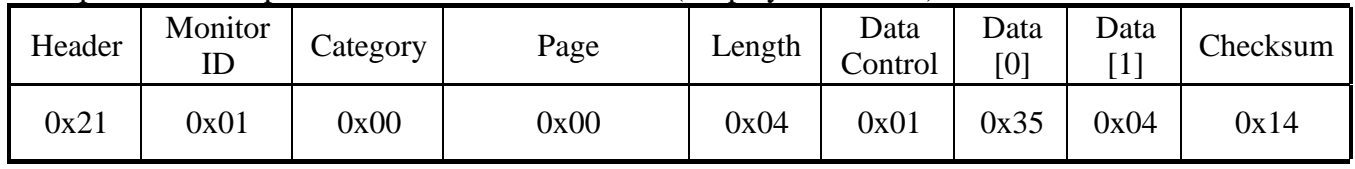

## **4.16 RC Lock State**

This command is used to set/get the RC lock state parameters as it is defined as below.

#### **4.16.1 Message – Set**

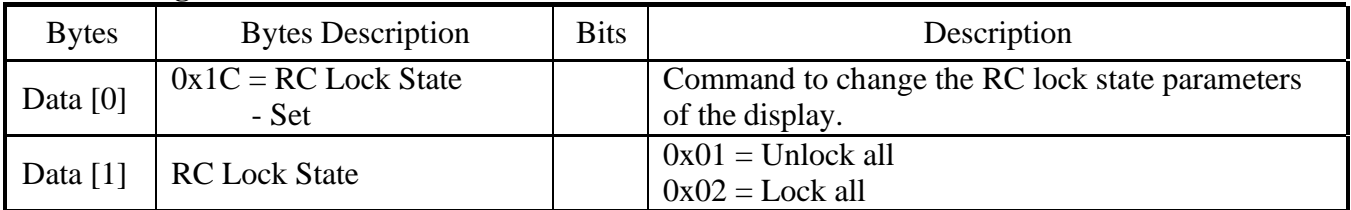

#### Example: RC Lock State – Set Lock all – 0x02 (Display address 01)

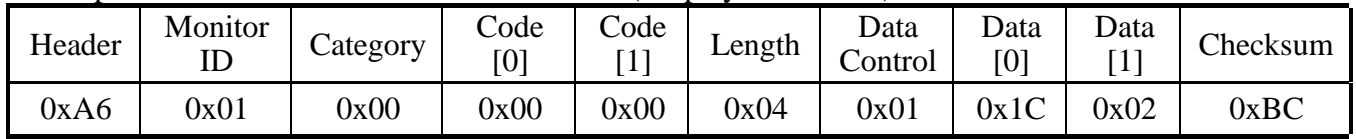

## **4.16.2 Message - Set - ACK Reply**

Display address 01

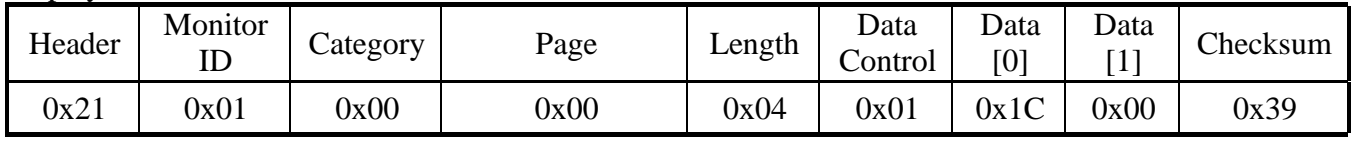

#### **4.16.3 Message – Get**

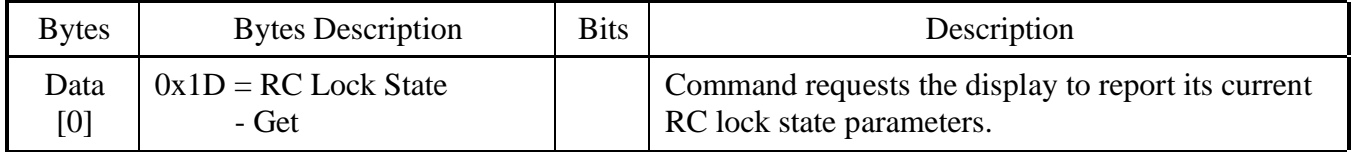

## Example: RC Lock State - Get (Display address 01)

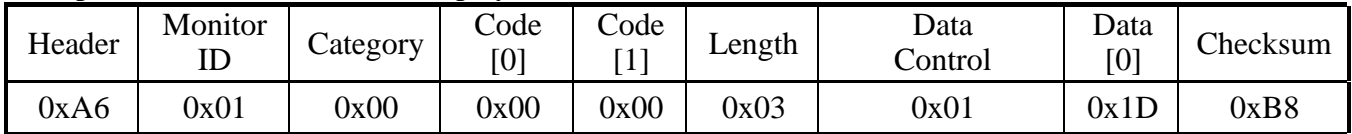

## **4.16.4 Message – Get Report**

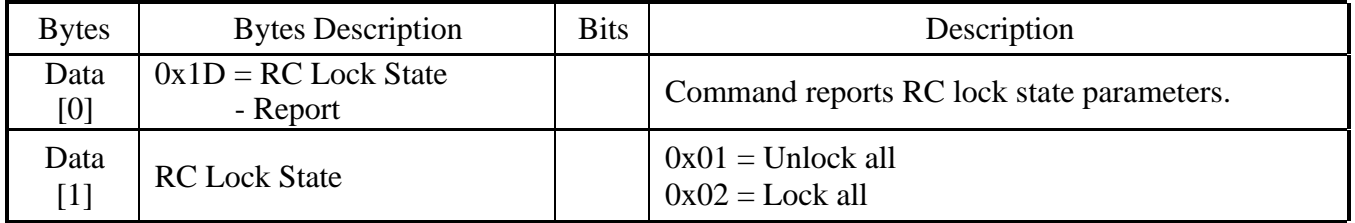

## Example: RC Lock State – Get Lock all – 0x02 (Display address 01)

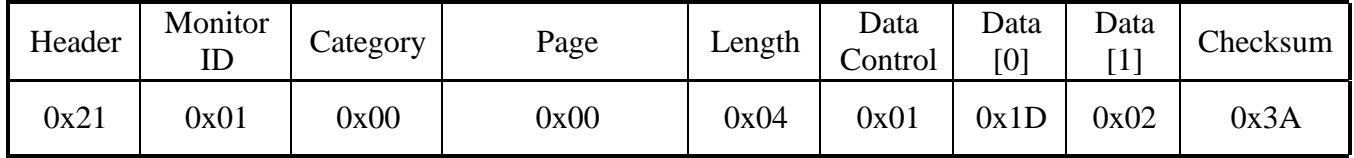

## **4.17 RC Command**

This command is used to set the RC Command parameters as it is defined as below.

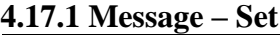

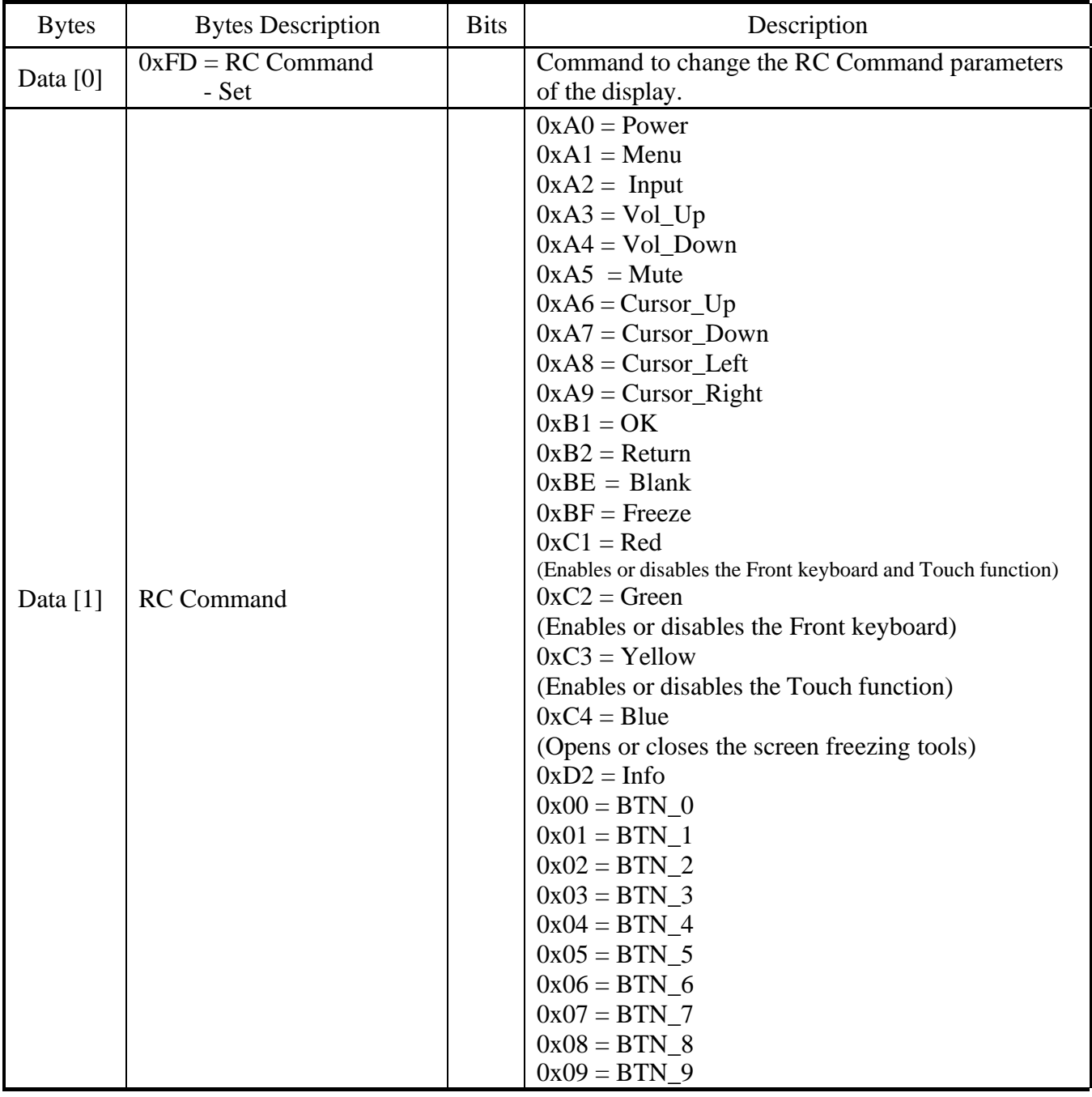

Example: RC Command – Set Menu – 0xA1 (Display address 01)

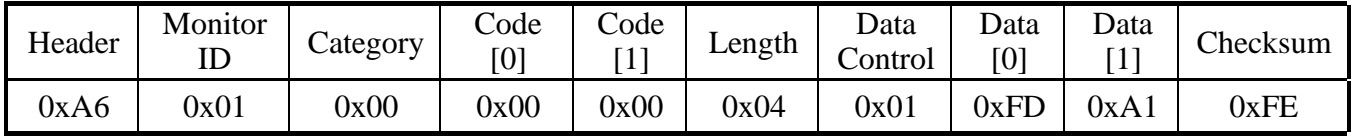

## **4.17.2 Message - Set - ACK Reply**

Display address 01

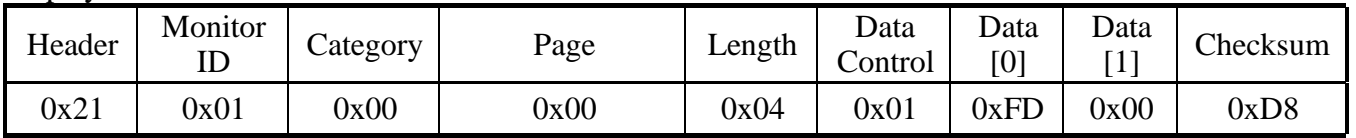

## **4.18 Platform and Version Labels**

This command is used to get the platform and version label as it is defined as below.

#### **4.18.1 Message – Get**

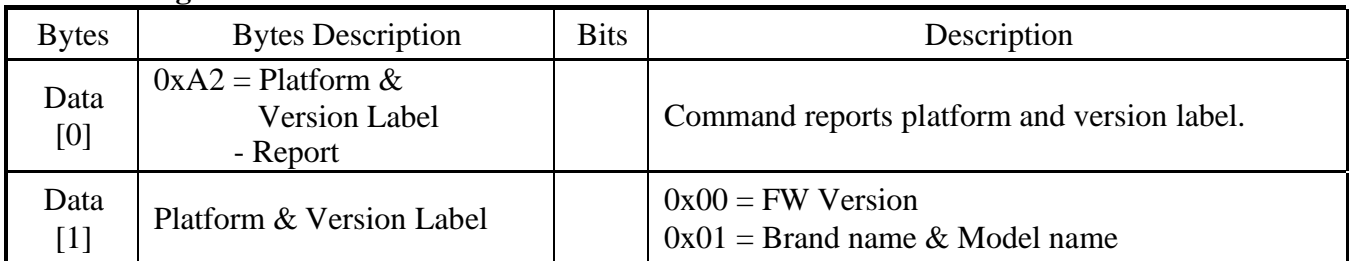

## Example: Platform & Version Label - Get FW version – 0x00 (Display address 01)

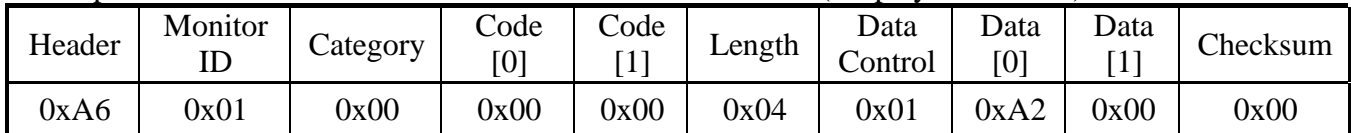

## **4.18.2 Message – Get Report**

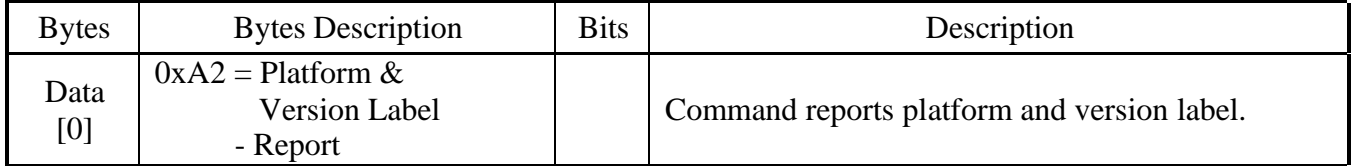

## Example: Platform & Version Label - Get FW version (201911152025) - Display address 01

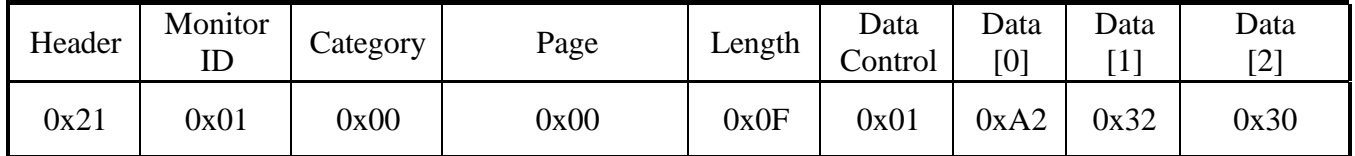

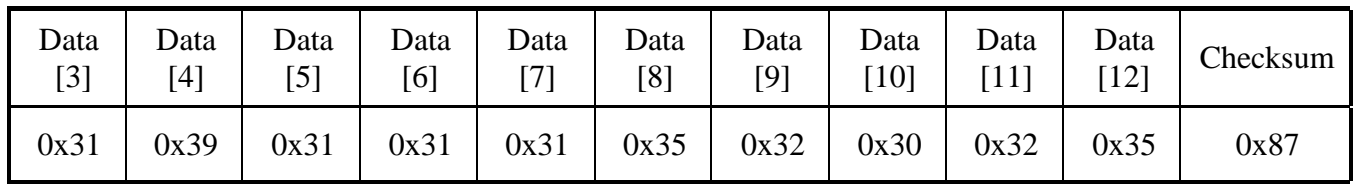

## **4.19 Key Lock State**

This command is used to set/get the key lock state parameters as it is defined as below.

#### **4.19.1 Message – Set**

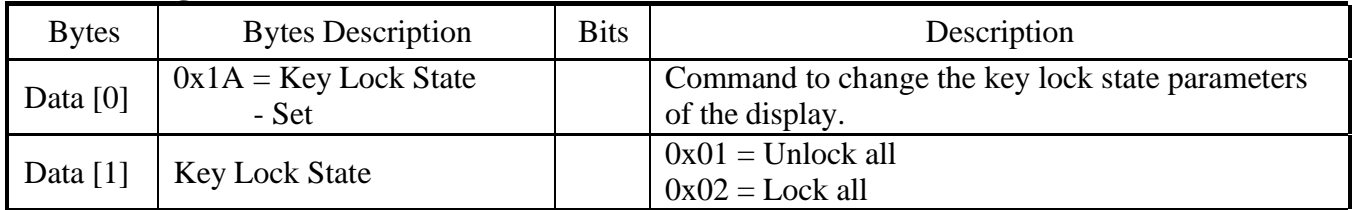

#### Example: Key Lock State – Set Lock all – 0x02 (Display address 01)

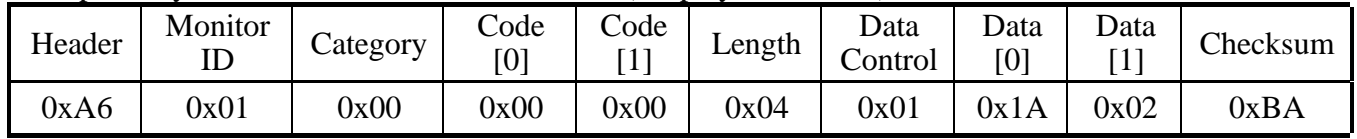

## **4.19.2 Message - Set - ACK Reply**

Display address 01

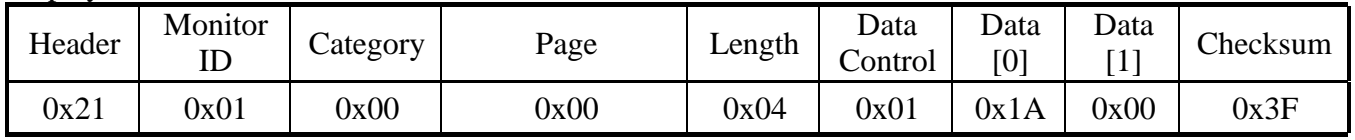

#### **4.19.3 Message – Get**

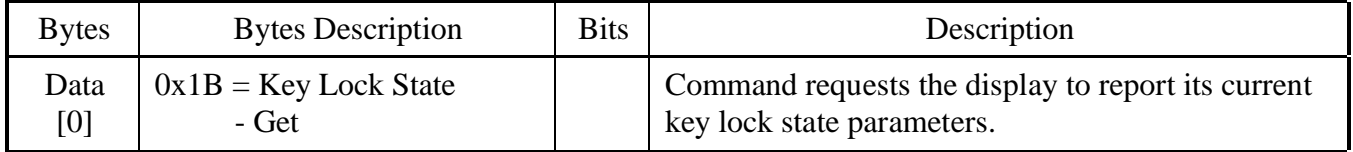

## Example: Key Lock State - Get (Display address 01)

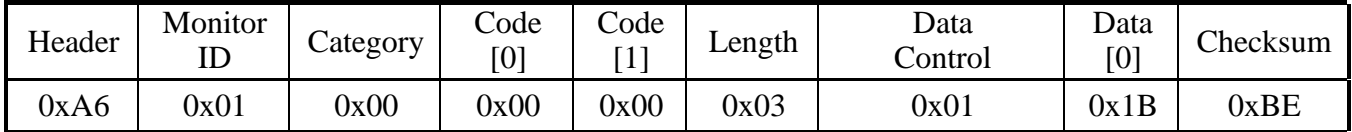

## **4.19.4 Message – Get Report**

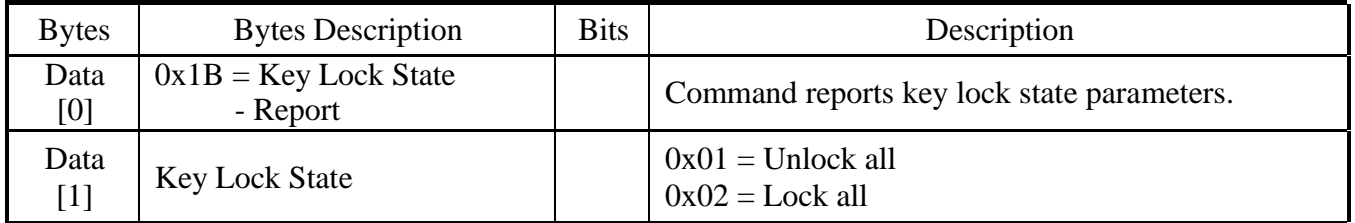

## Example: Key Lock State – Get Lock all – 0x02 (Display address 01)

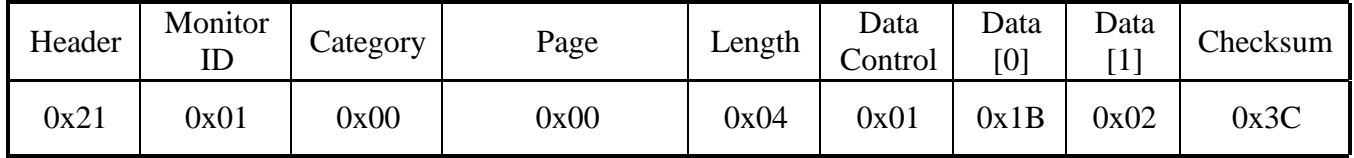

## **4.20 Power State**

This command is used to set/get the power state parameters as it is defined as below.

#### **4.20.1 Message – Set**

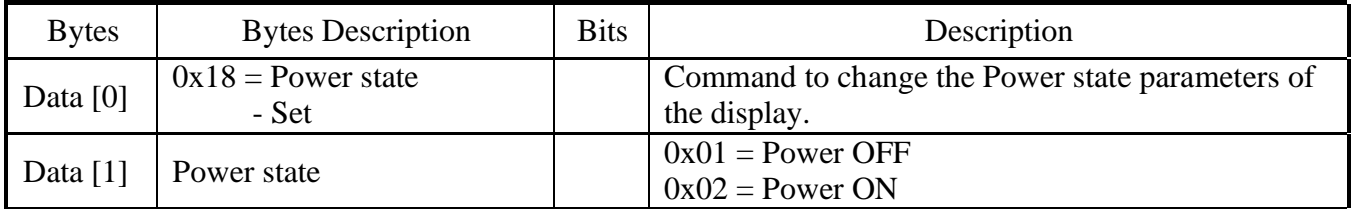

#### Example: Power State - Set OFF – 0x01 (Display address 01)

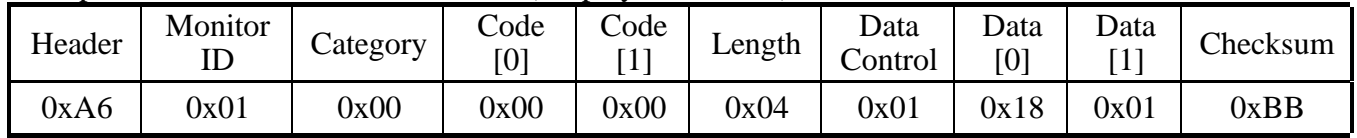

## **4.20.2 Message - Set - ACK Reply**

Display address 01

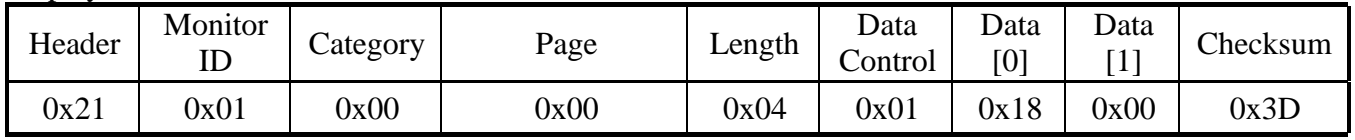

#### **4.20.3 Message – Get**

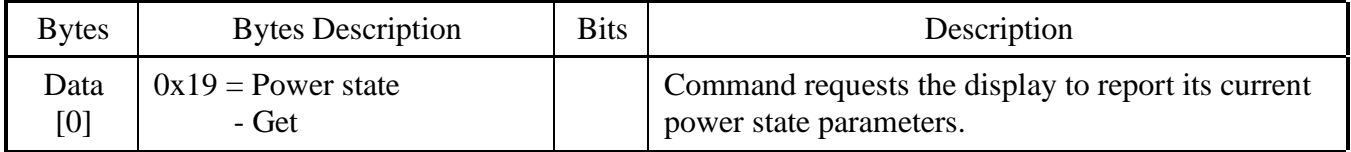

## Example: Power State - Get (Display address 01)

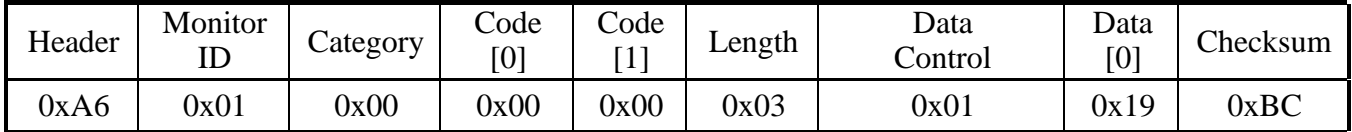

## **4.20.4 Message – Get Report**

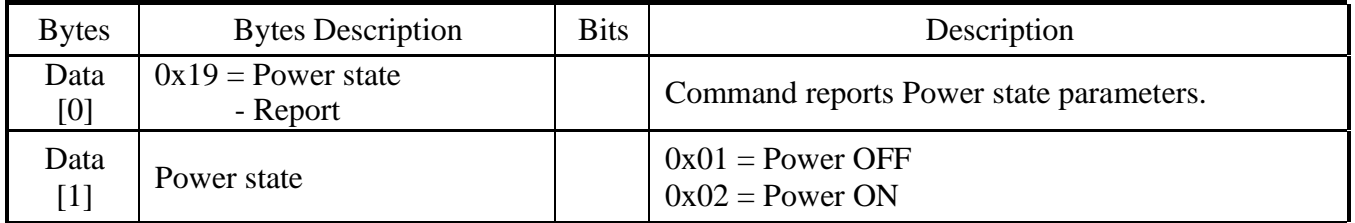

## Example: Power State - Get ON - 0x02 (Display address 01)

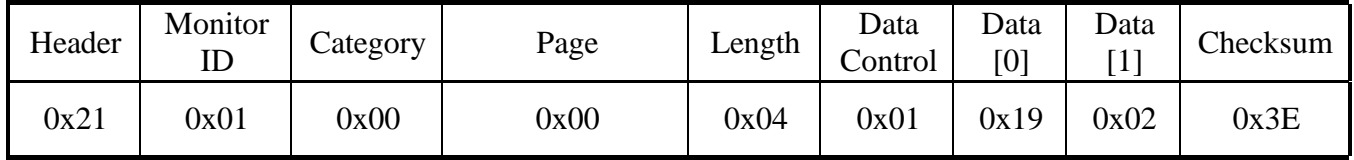

# **5. Command Summary**

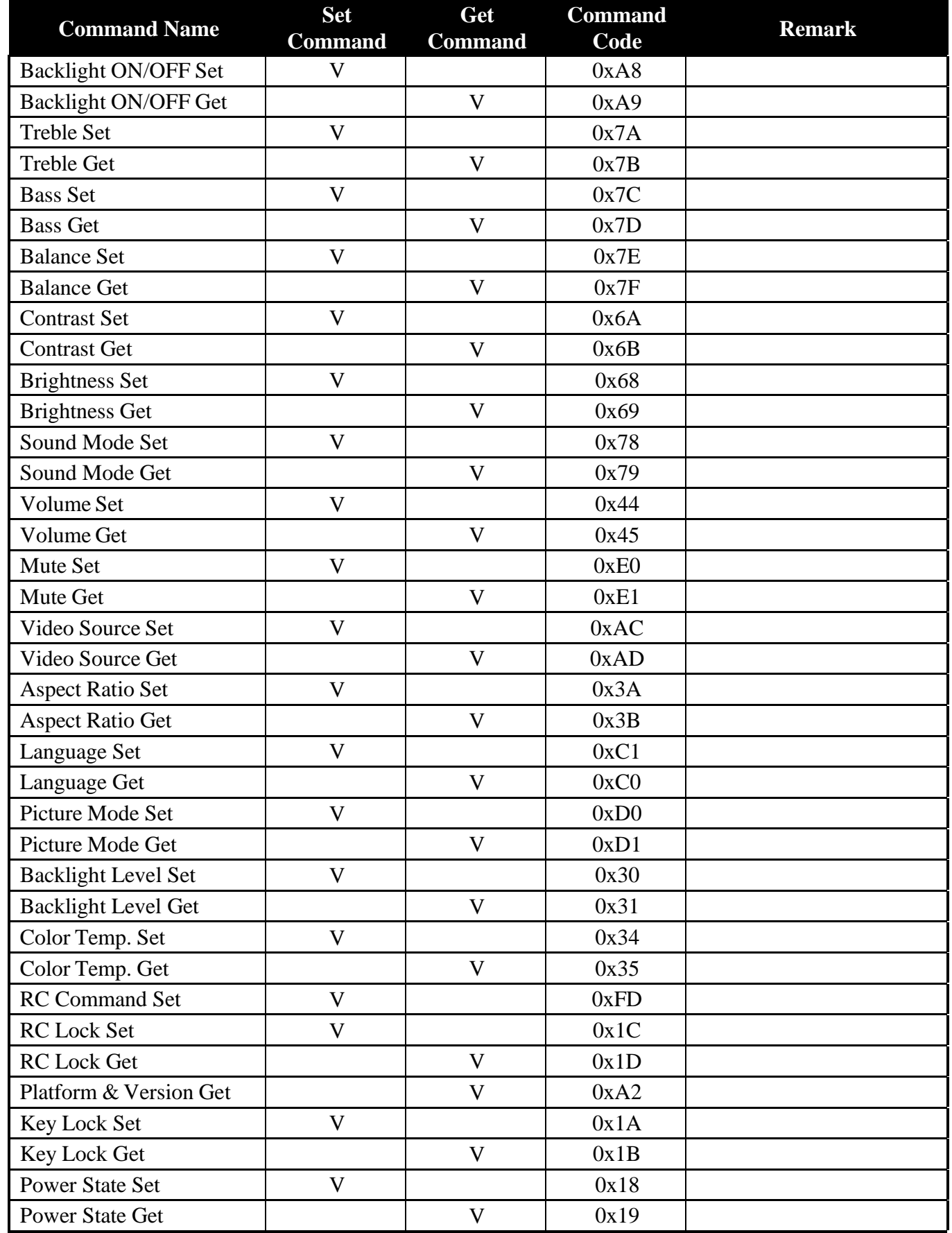